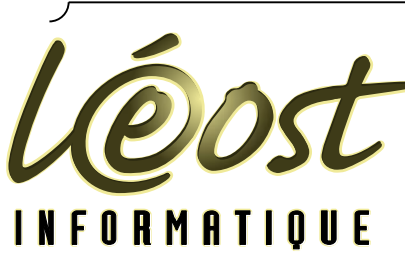

**Solution multimédia Conseil - Formation Audit en informatique**

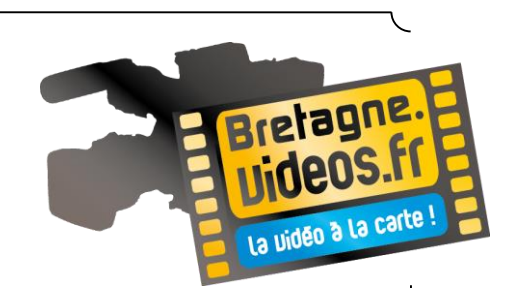

# **CREER UNE VIDEO D'ENTREPRISE AVEC ADOBE PREMIERE ÉLEMENT**

**VERSION 0.1**

© 2011 Bretagne-video.fr et LÉOST Informatique – Auteurs : [André ESPERN](mailto:contact@baladin.fr) et [Philippe](mailto:philippe@leost.fr?subject=Support%20de%20cours%20Joomla%201.5) LÉOST

### **Vous êtes libres :**

(「亡

de reproduire, distribuer et communiquer cette création au public

### **Selon les conditions suivantes :**

**Paternité**. Vous devez citer le nom de l'auteur original de la manière indiquée par l'auteur de l'œuvre ou le titulaire des droits qui vous confère cette autorisation (mais pas d'une manière qui suggérerait qu'ils vous soutiennent ou approuvent votre utilisation de l'œuvre).

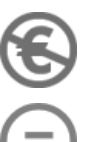

**Pas d'Utilisation Commerciale**. Vous n'avez pas le droit d'utiliser cette création à des fins commerciales.

Pas de Modification. Vous n'avez pas le droit de modifier, de transformer ou d'adapter cette création.

License : Creative Commons http [://creativecommons.org/licenses/by-nc-nd/2.0/fr/](http://creativecommons.org/licenses/by-nc-nd/2.0/fr/)

SARL au capital de 7 623 €. Siège social : 23, grande allée - 29170 FOUESNANT - RCS QUIMPER B 403 481 633 - APE 741G N° de centre de formation : 53290506629 - Crédit Agricole de Fouesnant : 12906 00022 63500736001 31

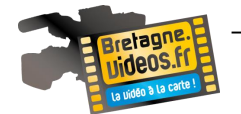

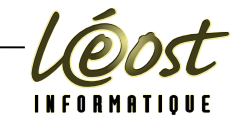

# **TABLE DES MATIERES**

<span id="page-1-0"></span>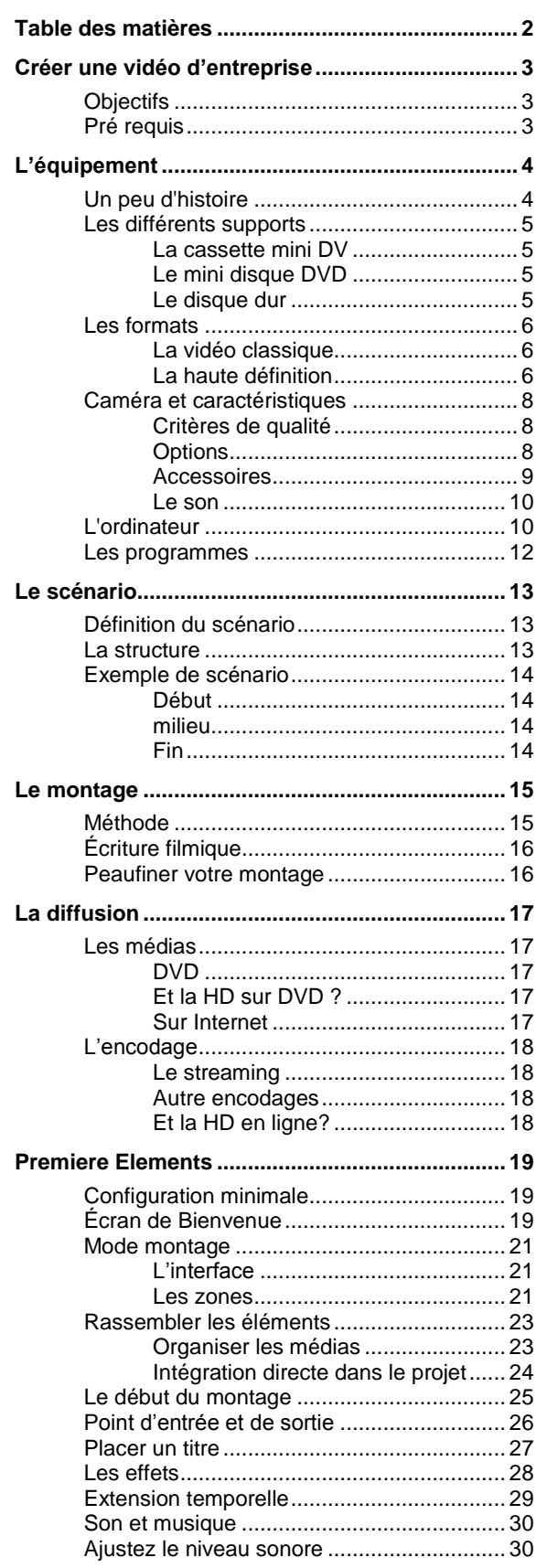

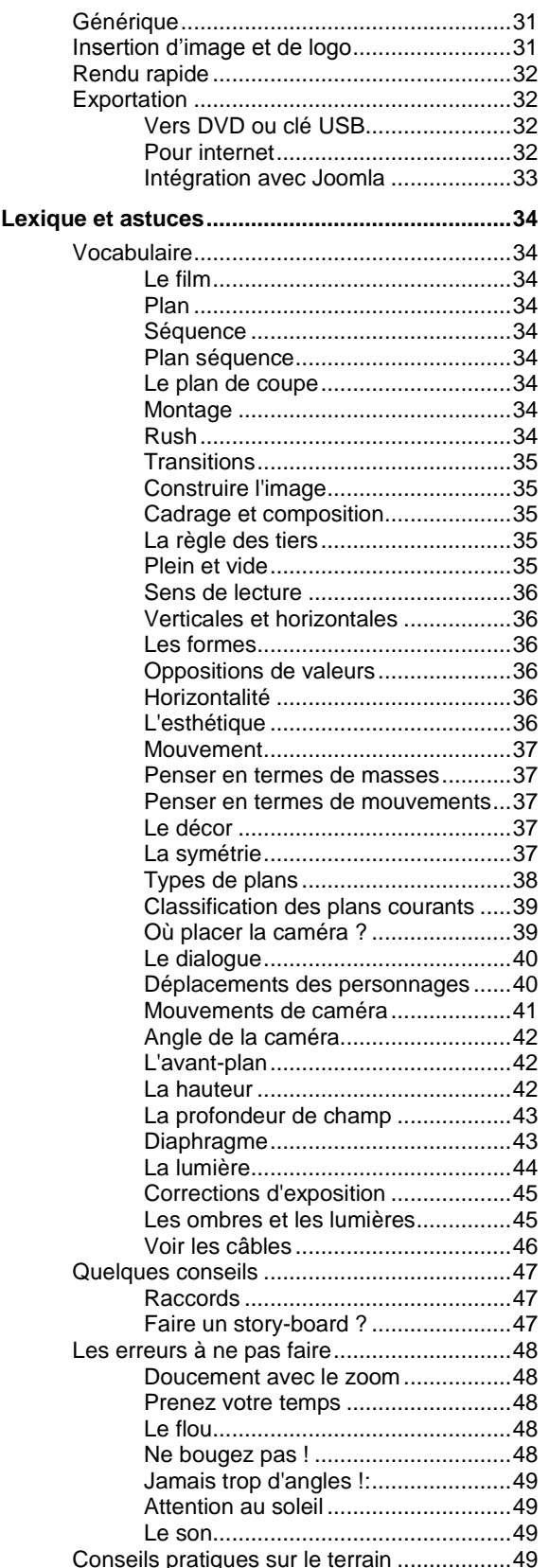

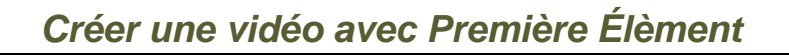

<span id="page-2-0"></span>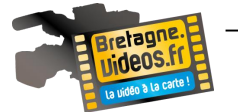

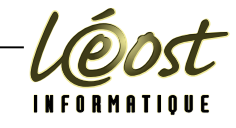

# **CREER UNE VIDEO D'ENTREPRISE**

La réalisation d'un film n'a jamais été aussi facile. Auparavant, la technologie argentique nécessitait un développement en laboratoire, était onéreuse et exigeait de sérieuses connaissances. Tout a changé avec l'arrivée des caméscopes numériques et des ordinateurs personnels. Si la technologie est désormais accessible au plus grand nombre, les techniques (écriture, tournage, montage) mise en œuvre dans la réalisation d'un film n'ont pas changé et demandent toujours du savoir-faire !

Or, à ce sujet, c'est le silence radio dans les minces brochures accompagnant le matériel. Parce que les bases de la cinématographie ne sont pas enseignées à l'école (contrairement au dessin ou à l'écriture), trop souvent l'amateur se sentira vite dépassé par la tâche et n'ira pas au bout de son projet : un film totalement achevé, un ensemble de séquences montées qui racontent une histoire. Il se contente parfois de projeter ses rushs non montés, non sonorisés. Bref, il offre à son public tout sauf un film.

La réalisation n'est pas un travail mystérieux ou difficile ! C'est son apprentissage, par la pratique, que nous vous proposons. Le plaisir que vous gagnerez à utiliser votre matériel n'en sera que décuplé, comme celui des spectateurs, vos clients à la vision de vos œuvres.

# <span id="page-2-1"></span>**OBJECTIFS**

Nous vous proposons d'apprendre à réaliser votre film et à le monter.

Un film ? C'est-à-dire aussi bien un film d'entreprise qu'un petit reportage. Mais les conseils que vous lirez s'appliqueront aussi bien si vous souhaitez vous lancer dans la réalisation d'un court-métrage.

- Nous verrons comment choisir le matériel.
- Comment filmer : placer les gens, cadrer, jouer avec la lumière, prendre le son, etc.
- Comment réaliser un montage sur Windows avec Adobe Première Eléments.
- Et pour finir comment exporter le film sur DVD, clé USB ou pour votre site.

Le prix d'Adobe Premiere Element est abordable (pour une entreprise) et le logiciel est téléchargeable en version d'essai sur :

http [://www.adobe.com/fr/products/premiere-elements/tech-specs.html](http://www.adobe.com/fr/products/premiere-elements/tech-specs.html)

Il existe néanmoins des versions libres de logiciels de montage vidéo, dont certaines uniquement en environnement Linux.

Le choix d'Adobe Premiere Element s'explique par le rapport coût/performance, en intégrant le temps passé (apprentissage et mise en œuvre) dans la performance.

# <span id="page-2-2"></span>**PRE REQUIS**

Vous devez disposer d'un ordinateur, d'un caméscope et d'un logiciel de montage. Vous devez également savoir utiliser votre ordinateur.

<span id="page-3-0"></span>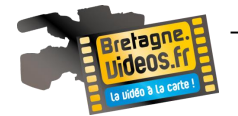

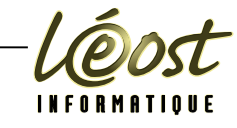

# **L'EQUIPEMENT**

# <span id="page-3-1"></span>**UN PEU D'HISTOIRE**

Longtemps, la caméra électronique (c'est-à-dire le dispositif qui permet de saisir l'image au travers d'un objectif et de la transformer en signal électrique) était séparée du magnétoscope enregistreur (l'appareil chargé d'écrire ce signal sur bande). Ces deux appareils étaient reliés par un câble qui pouvait être détaché.

En reportage, il fallait deux personnes : une pour filmer avec la caméra très lourde, une autre pour tenir la grosse boîte enregistreuse, pas légère non plus. JVC et Sony en étaient les fabricants, des pionniers. Il ne faut pas se moquer de ces appareils dont la piètre qualité d'image prêterait aujourd'hui à sourire : ils ont contribué à éliminer progressivement le film argentique du reportage dans les chaînes de télévision qui, auparavant, devaient d'abord développer le film en laboratoire avant de le monter au ruban adhésif pour enfin pouvoir le diffuser pour le journal.

En 1982, arrivait le premier caméscope, un appareil comprenant la caméra et le magnétoscope : Camé(ra)- (magnéto)scope. Le Betacam allait régner, avec ses variantes successives, sur le monde professionnel de la vidéo pendant des années.

Dans le même temps, JVC créait le support VHS-C, dont la cassette plus petite que le VHS de salon lancé en 1976 permettait son utilisation pour le tournage extérieur. Il ne restait plus qu'à définitivement franchir le pas de la déclinaison pour le grand public. L'année suivante, Sony sortait le Betamovie utilisant son excellent format Betamax.

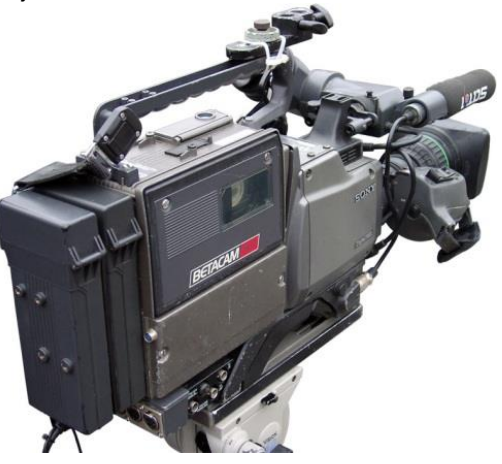

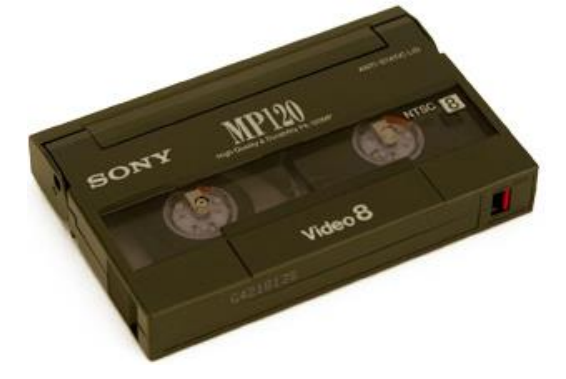

La guerre des formats, portée par les innovations technologiques a alors fait rage pendant les années 80 avec en particulier le Video 8 (1985), s'appuyant sur une cassette plus compacte et permettant une image de meilleure qualité. Ce support sera décliné en Hi-8 (très utilisé), toujours analogique puis en numérique avec le Digital8 en 1999.

C'est pendant les années 1990 que l'analogique va perdre progressivement du terrain : en particulier avec l'apparition de la cassette DV (pour Digital Video) et miniDV (la même ... en plus petit).

Aujourd'hui, la vidéo traditionnelle destinée au petit écran de télévision subit la concurrence de la haute définition dont la qualité est bien supérieure.

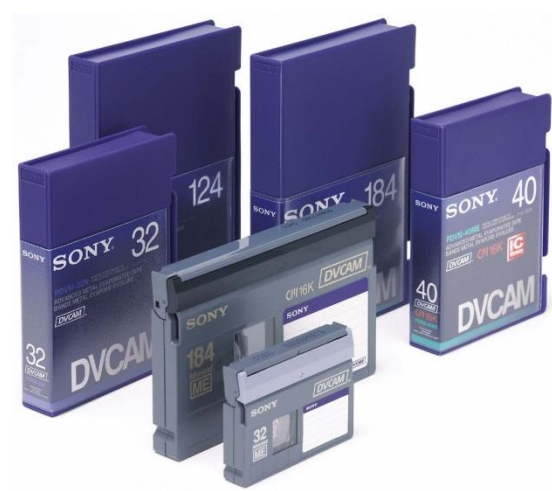

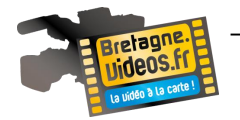

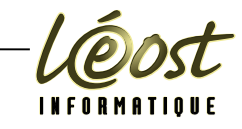

 $45 m$ 

65 mm

#### <span id="page-4-0"></span>**LES DIFFERENTS SUPPORTS**

Désormais les caméscopes travaillent tous en numériques. La question du choix entre analogique et numérique ne se pose donc plus. Par contre, de nombreux supports se font encore concurrence et l'on peut légitimement se sentir perdu devant l'éventail proposé par les fabricants. Aujourd'hui, nous avons le choix entre :

# <span id="page-4-1"></span>*LA CASSETTE MINI DV*

Pratique, répandue, de bonne qualité, elle perd du terrain devant les nouveaux venus mais constitue encore un choix tout à fait légitime. Il y a peu de compression : la qualité est donc au rendezvous. Elle existe en durées de 30, 60 et 90 minutes (en mode normal) : car on peut aussi les utiliser en mode LP (Long Play) pour augmenter leur capacité de 50%, au détriment de la qualité. Attention tout de même : le support se dégrade et il faudrait dans l'idéal recopier ses bandes tous les 5 ans

# <span id="page-4-2"></span>*LE MINI DISQUE DVD*

Pour caméscopes DVDCam. Il permet l'enregistrement de 20 à 60 minutes de vidéo, selon le type et la qualité que l'on choisit. Il est d'ailleurs conseillé de l'utiliser sur 20 minutes si l'on veut une qualité identique à celle du DV. Il existe des disques double couche et double face. Le visionnage est immédiat sur un lecteur DVD de salon et, comme pour les CD ou DVD informatiques, il peut être inscriptible (utilisation unique) ou réinscriptible (réutilisable). On compresse tout de même plus le signal que dans le cas du DV et donc la qualité est (un peu) moins bonne. D'autre part, le support est assez fragile.

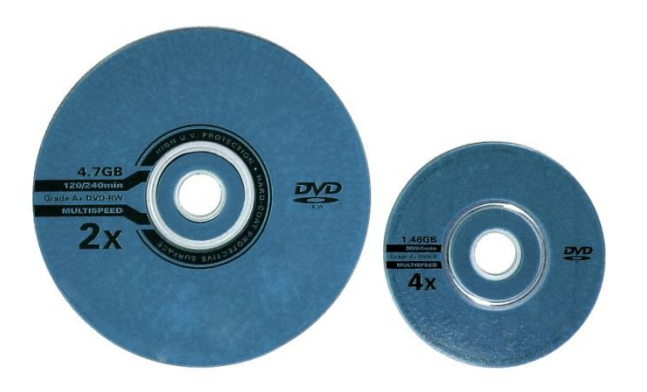

ideo 8 / HI 8 / Digital 8 95 mm

### <span id="page-4-3"></span>*LE DISQUE DUR*

Pour HDD-Cam. Grâce aux baisses de coût et à la compression du signal, il devient un support très intéressant.

Il existe des disques de 60 Go à 250 Go et plus, ce qui signifie une durée de plusieurs dizaines heures d'enregistrement en qualité DV. Comme pour un appareil photo numérique, on peut le soir faire le ménage dans les prises de la journée. Attention à la fragilité du disque qui est bien évidemment soumis aux épreuves du transport. Ces disques sont bien sûr compatibles avec les Mac comme les Pc. Ils permettent de plus des transferts plus rapides que sur cassette. Certains modèles permettent aussi un transfert direct sur DVD.

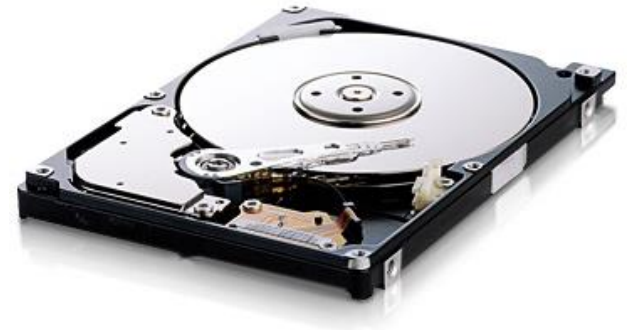

La carte mémoire est surtout utilisée pour les Mini caméscopes en définition Pal. Le support est fiable, petit, léger et les prix ont beaucoup diminués. Il devrait fortement évoluer dans les années à venir.

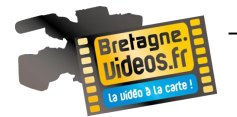

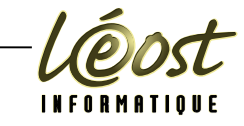

#### <span id="page-5-0"></span>**LES FORMATS**

#### <span id="page-5-1"></span>*LA VIDEO CLASSIQUE*

Tous ces supports sont en premier lieu destinés à être utilisés dans le cadre d'une diffusion sur une télévision. En toute logique, ils se basent sur un standard vidéo très répandu dans le monde professionnel : le Pal. Un design de caméra désormais classique : bonne prise en main et compacité sont au rendez-vous. Nous sommes depuis longtemps habitués à une télévision possédant des caractéristiques bien définies : un format d'image de 4/3 (c'est à-dire une image rectangulaire dont la largeur est un tiers plus grande que la hauteur), et d'une qualité moyenne.

Il y a quelques années, l'écran TV de format 16/9 a fait son apparition dans nos salons, évitant, lors du visionnage d'un film écran large, l'affichage des bandes noires en haut et en bas de l'écran permettant également la vision des parties gauche et droite de l'image. Néanmoins, ce type d'écran reste d'une définition liée à celle de la vidéo traditionnelle et n'offre pas à proprement parler de progrès qualitatif.

Il existe des caméscopes pouvant enregistrer en format 16/9 mais avec une taille d'image classique.

Pour les appareils professionnels, on change l'objectif normal par un objectif grand angle comme pour celle–ci. Sony DSR 170P

<span id="page-5-2"></span>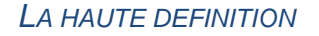

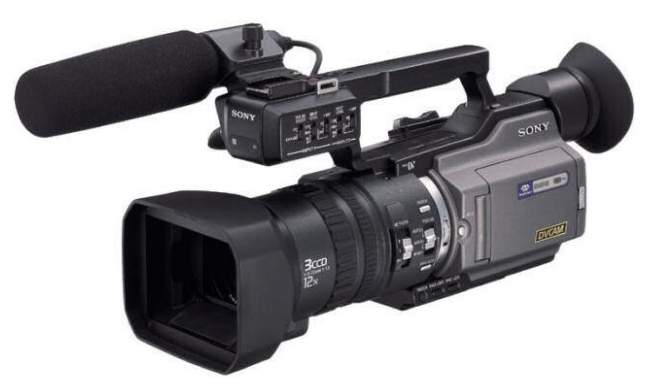

C'est avec l'arrivée de la haute définition (la HD) que ce petit monde bouge enfin. Ce qu'il faut absolument savoir :

Le nombre de pixels est bien plus important que dans la vidéo classique Pal : on passe de 720X576 pixels à 1920X1080 soit de près de 420000 pixels pour la vidéo classique à plus de 2 millions pour la HD ! C'est tout de même un rapport supérieur à quatre ! En fait, avec la HD, nous avons une qualité d'image proche, voire meilleure, que dans le cadre d'un film 35mm argentique (celui que l'on voit dans les salles de cinéma)

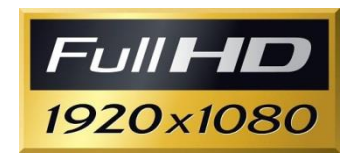

Évidemment, concernant le matériel de prise de vues HD, qui dit image très définie sous-entend capteur performant et optique de grande qualité. Or, une caméra HD professionnelle comme celles utilisées pour la production de longs métrages, coûte plusieurs milliers d'euros. Considérez les tarifs des produits proposés aux amateurs et tirez-en les conclusions ! Néanmoins, même avec un matériel grand public, le choix de la HD est extrêmement valable.

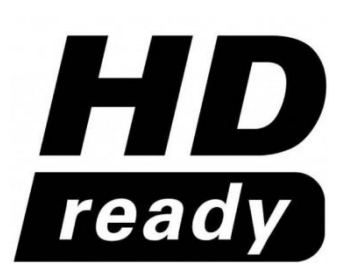

D'autre part, pour profiter pleinement d'une aussi belle image, il faut un téléviseur (ou un vidéo projecteur) qui affiche l'intégralité des pixels. Or, on trouve actuellement beaucoup trop d'écrans « HD ready » qui n'affichent que du 720 de haut pour 1280 de large : on est donc loin du compte. Leur intérêt réside dans le fait qu'ils sont reconnus par les périphériques comme étant aptes à recevoir et décoder un signal HD entrant.

Les téléviseurs actuels proposent véritablement du 1920X1080, s'ils sont en HD.

# *Créer une vidéo avec Première Élèment*

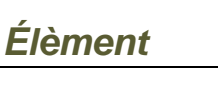

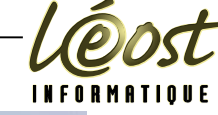

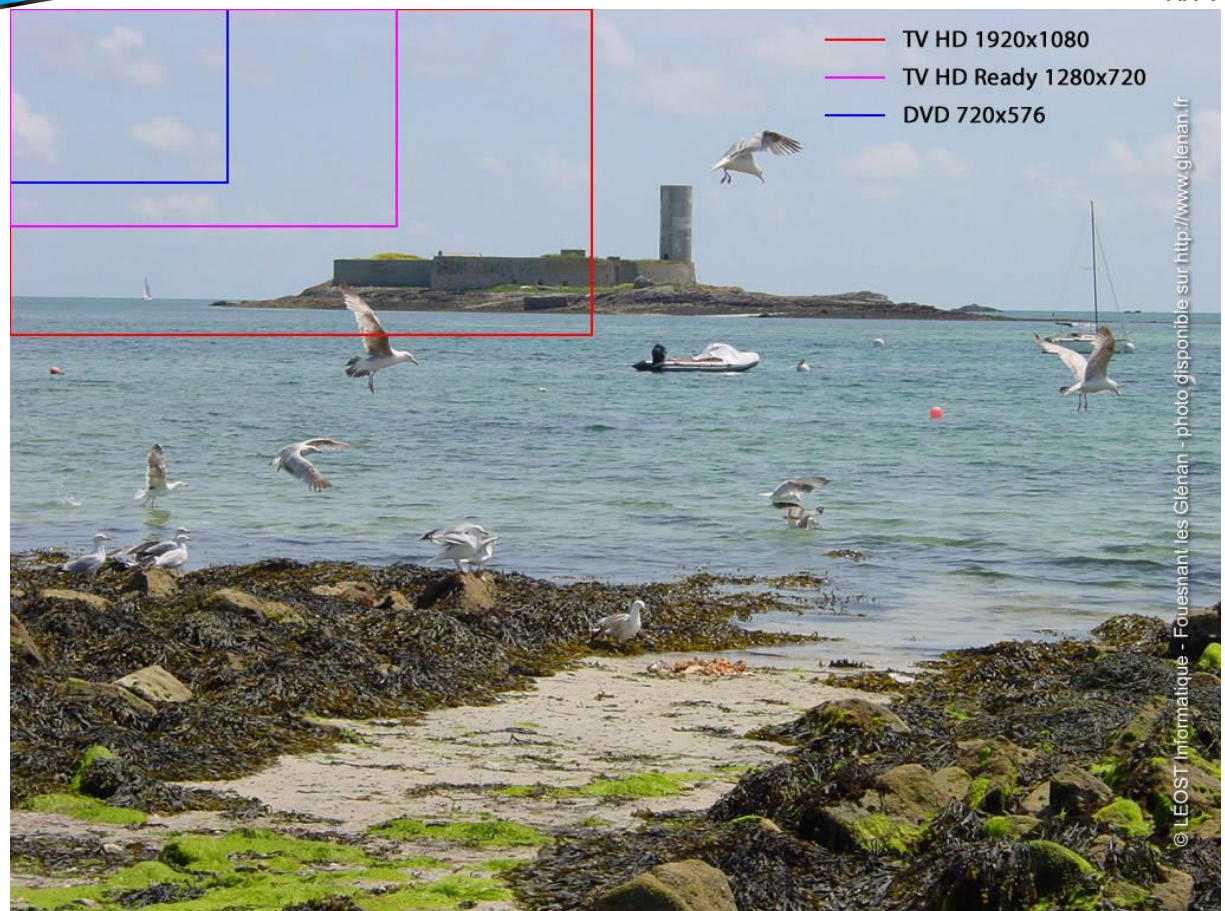

Comme le montre, le dessin ci-dessus, la HD est nettement plus grande que les anciens formats d'image, mais néanmoins de petite taille comparé à une image 12 Mpixels.

Il existe deux types de Full HD : le 1080i et le 1080p.

Ces deux standards HD sont tous en 1920X1080 mais l'un est en balayage entrelacé (« i » pour interlaced en anglais) et l'autre en balayage progressif. Cela signifie que dans le cas du « i », une image est systématiquement liée, mélangée avec une partie de la suivante (on peut constater ce phénomène, même en vidéo classique, lors d'un arrêt sur image d'un magnétoscope : on voit vibrer deux images fantôme décalés dans le temps).

Dans le cas du « p » au contraire, chaque image est entière, pleine et totalement indépendante de ses voisines : la qualité est bien meilleure ! C'est d'ailleurs celle des DVD HD, et les manipulations de postproduction (le trucage) sont bien plus facilement réalisables. Pour l'instant, la plupart des caméscopes grand public sont en 1080i. Mais, là encore, les prix baissent et dans l'absolu, vous avez compris quel est le meilleur choix ...

On pourrait imaginer que le format HD va nécessiter une cassette, lourde et chère ... Et bien grâce à la compression du signal, pas du tout. Les fabricants ont eu la démarche désespérément traditionnelle de nous offrir le choix entre deux supports physiques :

- La cassette HDV ressemble au mini DV, ce qui est pratique, avec un codage en mpeg 2 (le même que pour les DVD traditionnels). Mais la qualité, si elle est bonne, peut être encore améliorée.
- Plus récent, le format AVCHD (pour Advanced Video Codec High Definition). Il utilise des disques durs, des disques DVD de 8 cm, ou des cartes de mémoire. Sa qualité est excellente car il compresse en mpeg 4 H264, un codec plus récent, mais le taux de compression se fait parfois sentir dans les mouvements rapides.

Une caméra AVCHD. De l'extérieur, pas de différence avec un caméscope traditionnel, mais l'enregistrement se fait sur disque de 8 centimètres ou sur disque dur.

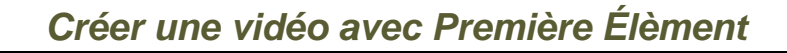

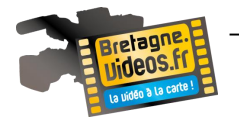

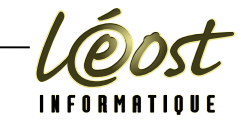

#### <span id="page-7-0"></span>**CAMERA ET CARACTERISTIQUES**

Les caractéristiques techniques d'un caméscope sont aussi déroutantes que celles d'un appareil photo ou d'un ordinateur.

#### <span id="page-7-1"></span>*CRITERES DE QUALITE*

La qualité d'une image finale résulte de deux facteurs : la qualité de l'optique (et là, pas de secret, plus c'est cher mieux c'est !), et celle du capteur qui joue le rôle de la pellicule. La plupart des caméras grand public ne permettent pas de changer d'objectif. Aussi faut-il considérer l'ensemble objectif-capteur au moment de l'achat. Voici quelques caractéristiques à retenir :

 Le type de capteur : aujourd'hui, ils sont presque tous en CCD (ou en CMOS, une technologie moins onéreuse). Les caméras haut de gamme peuvent utiliser trois

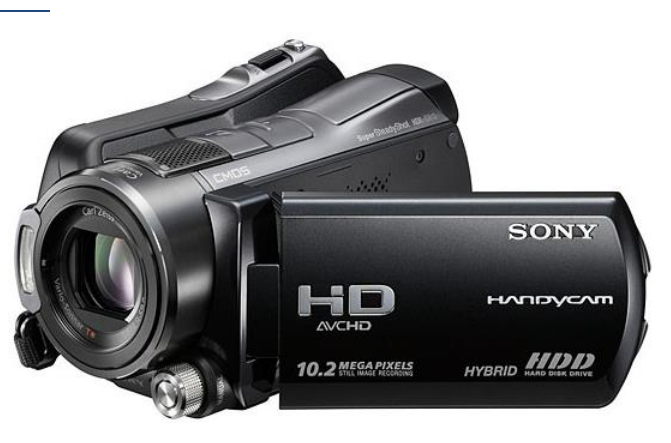

capteurs (un par couleur : soit le rouge, le vert et le bleu, pour une meilleure reproduction des couleurs). Les capteurs triCCD sont conseillés si l'on désire une haute qualité d'image, mais ils ont un prix ...

- Le nombre de pixels de ces capteurs : car il faut l'avouer, un nombre lancé comme ça (disons 2 millions de pixels), ça n'est pas très parlant. Nous avons vu qu'une image vidéo Pal est d'une dimension de 720 pixels par 576. Et qu'elle est constituée de moins de 420 000 pixels (720X576 = 414 720). A priori, il semble donc inutile de disposer d'un capteur plus défini. Sauf que la stabilisation présente sur bien des caméscopes nécessite une marge qui justifie un plus grand nombre de pixels. D'autre part, ces caméras faisant souvent aussi office d'appareils photo, elles tendent à inclure des grands capteurs pour permettre la prise de vue photo et donc le tirage en grand format. Si l'on imprimait une image vidéo de 720X576, on obtiendrait un document papier de 6 centimètres sur un peu moins de 5 ! Rien à voir donc avec la taille d'image d'une photo.
- Zoom optique, zoom numérique : attention ! On appelle zoom optique un objectif à focale variable (toutes les caméras en sont équipées) permettant des cadres plus ou moins serrés (rapprochés) sans se déplacer. Le zoom numérique consiste juste à recadrer dans l'image obtenue par le capteur, ce qui finit par se faire au détriment de la qualité, puisque en réalité cela revient à agrandir l'image enregistrée. En résumé, il ne faut pas se fier aux performances de ce zoom numérique.
- Toujours à propos d'optique : choisissez un zoom qui commence à la focale la plus courte possible, quitte à ce qu'il n'atteigne pas celle du téléobjectif de compétition. On a bien moins besoin d'un super télé pour aller filmer le scarabée tout en haut de la montagne, là-bas, que d'un grand angle capable de faire rentrer toute la famille et les amis (ou les acteurs) dans le cadre alors qu'on a déjà le dos au mur ...

Petit chiffre = grand-angle (focale courte) : on voit plus d'éléments dans le viseur. Grand chiffre = téléobjectif (longue focale) : on va filmer un objet ou une personne au loin sans se déplacer

#### <span id="page-7-2"></span>*OPTIONS*

#### **Le stabilisateur d'image**

Comme son nom le suggère, il permet de corriger les tremblements occasionnés par l'utilisateur filmant « à main levée », donc sans pied. Son importance est moindre que pour une prise de vue photo, mais il rend des services en particulier lorsque l'on filme en longue focale (plus la focale est longue plus les tremblements sont amplifiés).

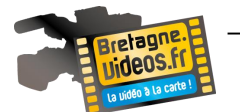

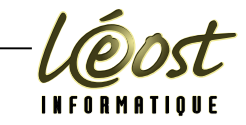

#### **La taille du moniteur LCD.**

Plus il est grand, meilleur est le confort de visée. Il ne faut néanmoins pas oublier que le viseur classique a ses avantages : on fait corps avec l'appareil, il y a une absence totale de lumière parasite, la dépense d'énergie (batterie) est bien moindre.

#### **Les modes**

Comme en photo numérique, des présélections permettent de configurer le caméscope pour des contextes spécifiques comme les vues rapprochées, le tournage en ambiance nocturne, les portraits, etc. Ils ne sont pas indispensables, et même s'il est rare de pouvoir y échapper, ils ne doivent pas constituer un critère d'achat.

Près de 240.000 pixels pour la vidéo Pal, un peu plus de 2 millions pour la HD. Et cela augmente tous les jours.

On est loin des 12 ou 24 millions affichés couramment par les appareils photo !

Cela signifie- t-il que le film numérique est d'une qualité d'image inférieure? En fait, non. Car ces images ne sont pas destinées à être imprimées mais projetées ou diffusées. De plus, nous en voyons 25 par seconde, ce qui permet à l'œil de procéder à « une moyenne » des informations et de « voir » plus de détails.

Pour conclure, il faut bien avouer que lire et, pire encore, retenir un mode d'emploi faisant référence à des tas de fonctions ésotériques accessibles par des boutons et poussoirs taillés pour les mains de lutins miniatures est assez laborieux. Surtout que les modèles de caméscopes se succédant à un rythme effréné, cet effort ne constitue qu'un investissement intellectuel pour les deux ou trois ans avant que vous ne changiez de caméscope. Donc limitez les dégâts en choisissant le plus simple, en prêtant attention à la qualité de l'optique, à son poids, et à sa simplicité d'usage. En revanche, étudiez bien le manuel car, sur le terrain, on n'a plus le temps pour ça.

### <span id="page-8-0"></span>*ACCESSOIRES*

Le problème des accessoires, c'est qu'ils sont si pratiques et si nombreux qu'on risque de ressembler à un sapin de Noël à les porter tous, et de se démolir le dos par la même occasion. Il convient donc d'opérer des choix :

- Le pied est l'un des plus importants, mais pas dans toutes les situations. Or, si leur poids a baissé, l'encombrement reste toujours problématique. Un conseil : considérez le monopode comme un excellent choix (léger, repliable, tout petit) et souvent suffisant pour assurer un minimum de stabilité.
- **Le tripode classique**, les pieds réglables et la tête (supportant la caméra) pouvant pivoter dans toutes les directions.
- **La sacoche**, elle, est indispensable, ne serait- ce que pour protéger le caméscope autant des chocs que des intempéries. Choisissez un modèle comportant des poches pour y placer les filtres, batteries de secours et cassettes de rechange. Prenez-le discret, et vérifiez l'étanchéité (une fermeture éclair recouverte d'un volet de nylon tressé est parfaite pour cela). Vérifiez qu'il y ait une doublure à l'intérieur : l'eau, ça passe partout. ..
- **Une batterie** se décharge en moins de deux heures. Ce qui ne signifie pas deux heures de tournage : même hors mode d'enregistrement, un caméscope sous tension consomme de l'électricité (le zoom, l'autofoçus, le retour vidéo dans le viseur, la relecture de ce que l'on vient de tourner, etc. sont des fonctions assez gourmandes). Donc, si vous prévoyez de partir la journée pour un long tournage, une deuxième batterie est nécessaire. On n'est pas toujours à proximité d'une prise électrique, et quand bien même, un accumulateur requiert plusieurs heures pour se recharger. Tiens ! Tant que j'y pense : ayez le réflexe de charger vos batteries la veille du tournage et non cinq minutes avant de partir ...

Si vous allez souvent à l'étranger (même proche : pensez à l'Angleterre), achetez l'indispensable prise multi standard qui permet de brancher votre matériel en toutes circonstances. Sans quoi la recharge de la batterie est impossible parce la prise ne rentre pas dans les trous du mur !

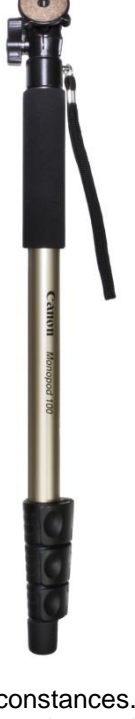

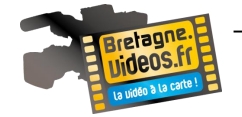

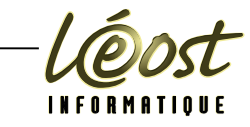

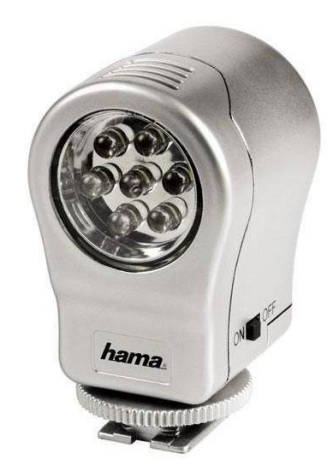

Vous pensez beaucoup tourner en intérieur ou en lieux sombres? Un éclairage peut être utile. Choisissez du quartz iode avec une puissance de 500 Watts. Autre solution : la torche autonome (20 minutes d'utilisation en général), exemple : Hama-06342. On peut bien sur tourner sans, mais le capteur va compenser par une augmentation du grain : il vaut mieux à ce moment allumer les lumières ambiantes, ou compenser le manque par l'apport extérieur. (Branchez une lampe d'appoint et dirigez la sur l'objet que vous voulez filmer) Les caméras d'aujourd'hui descendent très bas 6 lux en moyenne)

On parlera d'esthétique de la lumière un peu plus tard ...

On a vu que le zoom devait inclure des focaux grand-angulaire. Le problème, c'est qu'il est plus facile pour les fabricants de créer des zooms avec longues focales qu'avec de forts grand-angle. Du coup, les camés-

copes ne proposent pas ce qui est réellement utile. Il peut devenir alors nécessaire d'utiliser un complément optique se vissant devant l'objectif, comme un filtre, et permettant d'élargir artificiellement le cadre (il divise généralement la focale par 2). La qualité n'est pas toujours au rendez-vous.

#### <span id="page-9-0"></span>*LE SON*

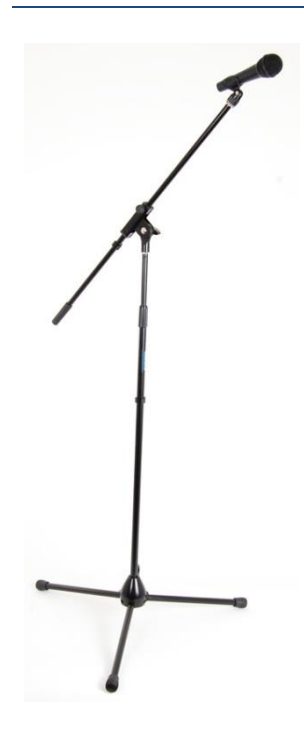

C'est vrai que l'on ne pense trop souvent qu'en termes d'images. Or le montage va nécessiter le son enregistré durant les prises de vues. Il y a un micro sur chaque caméscope ! Mais attention le micro enregistre tout y compris les bruits parasites et il n'enregistre pas forcément très bien. Si une conversation est lointaine ou brouillée par les sons ambiants comme les bruits de couverts lors d'un repas ou de voiture dans la rue, le dialogue sera au final incompréhensible.

Certaines caméras possèdent une prise d'entrée microphone. Dans ces conditions, il faut placer W1 micro près de la source que l'on désire enregistrer. Achetez un micro pas trop cher, ce sera toujours mieux que le mécanisme inclus dans le caméscope qui est tout près du moteur d'entraînement et trop loin de votre sujet.et prévoyez de la longueur de câble !

Si votre caméscope n'a pas d'entrée micro extérieur une technique utilisée pour enregistrer un commentaire: Un petit magnétophone (numérique si possible) et un micro. Nous Pourrons copier cet audio sur notre ordinateur et le placer sur notre montage

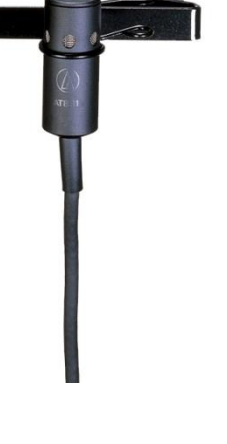

# <span id="page-9-1"></span>**L'ORDINATEUR**

Voilà le deuxième outil aussi indispensable que le premier. Car réaliser un film ne se limite pas à la prise de vue : les étapes du montage (voire du trucage) et du travail sur la bande sonore sont incontournables. Et pour ça, vous avez besoin d'un (bon) ordinateur. La configuration matérielle

Mac ou PC ? Vaste débat passionnel mais qui, aujourd'hui, n'a plus autant raison d'être. Les caractéristiques et les prix pour une configuration de performance donnée sont maintenant quasi similaires et la plupart des périphériques étant compatibles.

La différence se situe au niveau du système d'exploitation et des logiciels disponibles.

En revanche, le processeur doit être puissant : rien n'est plus pénible qu'un ordinateur allant plus lentement que votre esprit ! Or, les manipulations vidéo (et a fortiori HD), sont lourdes et exigeantes en puissance de calcul. Evitez tout modèle non équipé d'un processeur Intel en dessous de 2 Ghz.

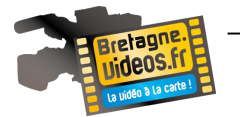

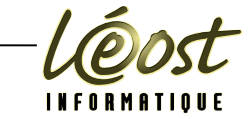

Un exemple de la puissance nécessaire : une vidéo AVCHD étant compressée (4 à 5 fois plus que le HDV), il faut décompresser le fichier en temps réel pour pouvoir le lire. Donc, processeur lent = blocages en cours de lecture.

Il faut aussi donner au processeur les moyens de travailler : c'est le rôle de la mémoire vive (RAM). Avec les systèmes actuels qui s'en octroient une bonne part, ajouté à la lourdeur des logiciels, 2 Go représentent un minimum à installer, 3 Go ou plus sont recommandés.

Nous venons plusieurs fois de dire que la vidéo pèse lourd : eh oui, elle prend beaucoup de place. Pour la manipuler, il faut donc disposer de beaucoup de place sur le disque dur : stockage des rushes, stockage des versions modifiées, du projet, sans oublier qu'il faut de la place pour préparer le montage final et encore de la place pour pouvoir le graver sur DVD. Cela fait beaucoup, je veux dire des dizaines et des dizaines de Go. Surtout si l'on travaille en vidéo non compressée pour conserver un maximum de qualité (nous verrons cela

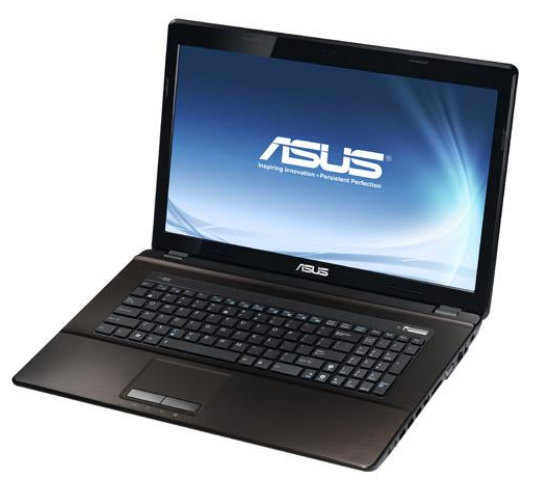

plus tard). Il faut donc un bon disque dur interne (minimum 200 Go de disponible). Un autre disque peut se révéler bien utile pour les sauvegardes de sécurité. Dans tous les cas, il faut vérifier la vitesse du disque. Une vitesse de 7200 tours / minute est courante. Une vitesse supérieure est plus intéressante, mais les disques coûtent nettement plus cher. En revanche, les ordinateurs portables sont souvent équipés de disques de petite taille ne tournant qu'à 5400 tours / minute et là, il y a risque de problèmes de lecture du fait du faible débit : il vaut mieux alors utiliser un disque externe à 7200 que l'on branche sur le portable par le biais d'une prise USB2 ou FireWire.

Evidement, il faut un bon affichage. D'abord, un écran de bonne taille est nécessaire car les diverses fenêtres et la myriade de menus des logiciels de montage prennent de la place. De plus, vous devez disposer d'un certain confort ·pour travailler : sur un petit écran, l'interface est très miniaturisée, difficile à lire. Pour un ordinateur de bureau, un moniteur de 17 pouces représente le minimum absolu, l'idéal étant 20" ou plus. La carte graphique qui équipe l'ordinateur doit être assez puissante pour afficher le flux vidéo sans heurt.

Celles incluses dans les configurations vendues clé en main sont souvent un peu faible mais suffiront dans la majorité des cas. Si vous avez des doutes, particulièrement pour la HD, remplacez-la pour une plus puissante, embarquant notamment 512 Mo de RAM. N'oubliez pas non plus que si vous travaillez en full HD, il faut que votre écran puisse afficher du 1920X1080 : vous devez chercher dans les grandes diagonales (à partir de 23") et avoir la carte graphique qui permet un bon flux. Et comme l'image prend tout votre écran, vous devez en installer un autre à côté pour travailler ...

Explication : comparez le disque dur à l'ensemble des tiroirs de votre bureau (celui en bois de chez vous), plus il y a de tiroirs, plus on peut ranger de documents. Maintenant, dites-vous que la RAM c'est l'espace disponible sur votre bureau : la plaque en bois sur laquelle vous sortez et posez des crayons, des papiers, les classeurs, vos lunettes, etc., bref vos outils et vos documents dont vous vous servez à ce moment. Vous en mettez moins que dans les tiroirs, mais l'accès est quasi immédiat.

Avec ces impératifs techniques, vous pensez peut-être que la vidéo est très exigeante ! Mais il ne s'agit pas de se lancer dans une course à la consommation et la performance : tout dépend de l'idée que vous avez de vos futurs films. Si vous désirez réaliser un film d'entreprise, avec sérieux, de manière à obtenir un vrai spectacle pour vos clients, la configuration PC de base dans les 1000 euros conviendra parfaitement.

Notons pour conclure que le portable, on l'a compris, ne constitue pas le meilleur choix (taille d'écran, mémoire embarquée, lenteur du disque ...). Ce qui n'empêche pas de nombreux utilisateurs d'en être satisfait (d'autant plus que l'on peut souvent brancher un écran externe de grande taille) : trouvez le système qui réponde à vos besoins.

Prenons aussi en compte que des configurations clé en main offrent parfois des logiciels qui évitent d'alourdir encore l'investissement.

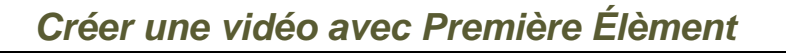

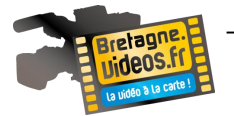

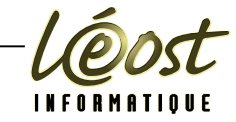

### <span id="page-11-0"></span>**LES PROGRAMMES**

Plusieurs logiciels vont être nécessaires, selon les différentes tâches qui vous attendent. Le programme le plus important est celui de montage qui va vous permettre d'assembler les plans dans un certain ordre, avec un certain rythme, d'y ajouter une bande sonore et de monter le son de la prise de vue.

Les programmes de montage sont légion. Mais ils ne sont pas tous destinés à un même public. On ne compare pas une solution Avid professionnelle ou Final Cut Pro avec les logiciels à 250 euros ou même gratuits. Pour nous, les seconds suffiront car nous n'avons pas besoin des fonctionnalités des outils de production professionnels.

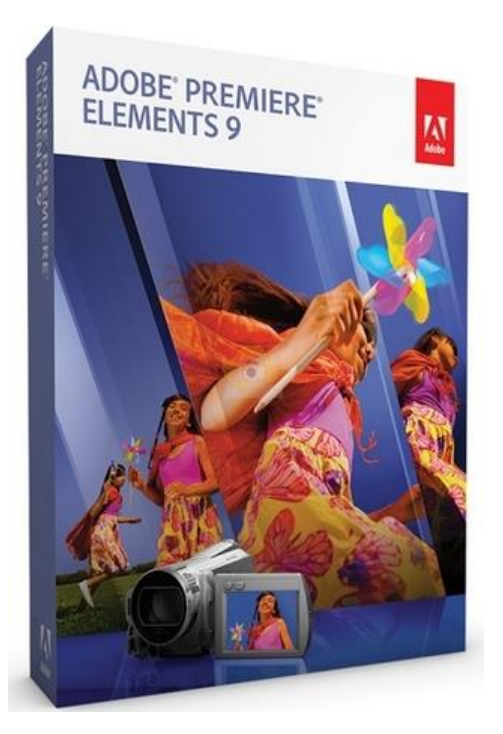

<span id="page-12-0"></span>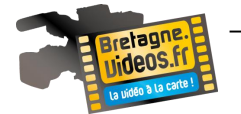

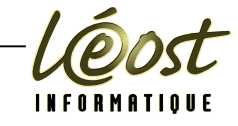

# **LE SCENARIO**

On écrit le scénario avant de filmer : on imagine l'histoire du film avant de commencer à tourner. Mais écrire pour le cinéma c'est plus que mettre à plat votre histoire ou votre idée. Il faut réfléchir à ce qu'il faut montrer pour que le film soit cohérent et intéressant. Même dans le cas d'un reportage (où l'on ne maîtrise pas ce que l'on filme), on doit se préparer afin de réagir au mieux pendant le tournage. Le scénario est essentiel à la réussite de tout film.

### <span id="page-12-1"></span>**DEFINITION DU SCENARIO**

Un scénario est une histoire racontée sous une forme spécifique permettant son utilisation pour un média (vidéo,cinéma, BD, etc.).

Séjait Cilime ) fas de la jupe, casse, tête: c'est le ROUTE DANGEREUSE. EXT. JOUR pui peule pos propon pour l'enverder...  $42.$ pri jeux 100 prijn jeun l'enceren on entend on!"<br>1800 : ou prépaie la vature minister d'un se Ferrand et son équipe règlent la scène de la mort de Julie, en conbehard<br>behard clusion à un épisode dans le goût Françoise Sagan... quelque chose entre l'accident et le suicide... la petite voiture de sport au burde 2) Vous sur pos besoin l'une veckte là pour vetre  $\frac{1}{2}$ précipitée contre les rochers et prenant feu. en Valenciere cive'ma? On retrouve le cascadeur anglais en train de se déguiser en Julie, Pono: la fille à binyclette ... Barstinee par talk with avec un corsage gonflé par une fausse poitrine, une perruque abon-Zucca ... le type à accent pour dernier : dis danc dante. On entend, de la part de l'équipe, quelques blagues tradi-Fiend Mas des bouws nouvelles & la femme Falls dus tionnelles, d'autant plus salées que le cascadeur ne parle pas ever enfort from : anivée dt français.  $: 10 + 11$ In seuls ... (libiare recent cholize tien un touse un plus Tout le monde peste contre Bernard qui est en retard et qui devrait Clichau route ist the un voice in the till participer au trucage de la voiture; Joelle également retardée Dono or suthe joelle en Bernsy - nous savons pourquoi - Liliane s'active à sa place auprès du pour messie : je suis recette en cascadeur anglais; Liliane parle très mal l'anglais mais le casca-" four new deur, qui semble la trouver à son goût, s'exprime avec les mains... Mois parti & le Service Doux vieux bonshommes pittoresques passent et l'un d'eux lance Attention on va fouvoir yoller ! nade, en montrant son compagnon : "Vous n'avez pas besoin d'une vedette, là, pour votre film ?". I di donc, 43 12 m manvois raccal + la fille à bienchette: convert vout la ferre Over tax causage?  $e$ t te enforz ?

# <span id="page-12-2"></span>**LA STRUCTURE**

Depuis Aristote, on utilise généralement une structure en trois actes.

Même dans le cadre d'un film de courte durée, ces trois actes sont de durées inégales, on les organise généralement sur la base de proportions de 1/4,1/2,1/4. Mais pour un clip de courte durée c'est 1/3, 1/3, 1/3, voir autre…

Il en va de même pour le documentaire ou la vidéo entreprise. Une certaine réflexion s'impose au préalable. Encore une fois, vous ne pouvez pas tous contrôler ce que vous allez effectivement enregistrer sur place, mais vous pouvez en avoir une assez bonne idée.

# *Créer une vidéo avec Première Élèment*

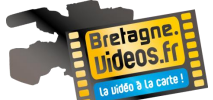

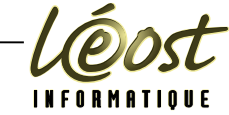

Avant le départ, étudiez consciencieusement votre sujet afin de repérer les éléments clés, les endroits intéressants, etc. y compris les conseils éventuels pour la prise de vue : à quel moment filmer

Si le travail est raisonnablement préparé, au final, on obtient des rushs corrects.

Regardez aussi ce que font les autres, vos concurrents par exemple. Internet, les spots pub à la télé.

En bref, regardez et analysez le travail des autres : c'est la meilleure manière d'avancer.

# <span id="page-13-0"></span>**EXEMPLE DE SCENARIO**

Pour la vidéo d'entreprise « café » comme pour beaucoup de vidéo entreprise, il faut d'abord écrire un scénario en visitant l'entreprise, c'est le repérage. Tous les éléments, le plan de travail (ou cahier des charges) étant valider, les rendez-vous sont pris pour le tournage.

Vous connaissez votre entreprise et vous voulez la promotionner avec l'aide d'une vidéo. Que voulez-vous montrez car un clip de 2 à 3 mn pour internet ou pour un salon, c'est court.

Choisissez avec soin les différents éléments.

Exemple avec notre vidéo « café »

#### <span id="page-13-1"></span>*DEBUT*

Début avec une belle vue générale de l'établissement, puis plan rapproché. Arrivée des marchandises et présentation du stock ou matières premières. Du mouvement pour accaparer le téléspectateur et des prises de vues choisies. Montrez le personnel et les gestes professionnels. Nous entrons dans la partie fabrication : filmez des gestes simples et beaux, du détail surtout. Suivre la logique de la fabrication, du début à la fin Ne rien oublier, nous avons de la place sur nos cassettes ou disques durs de nos caméras. Durée une minute

#### <span id="page-13-2"></span>*MILIEU*

Milieu avec la partie emballage.

Choisissez les machines ou produits dont vous êtes fier.

Si une machine n'est pas en marche, il faudra revenir filmer. Dans le déruschage, il faudra simplement retrouver ces plans pour les associer à la séquence voulue. Continuons jusqu'à la fin du circuit d'emballage des produits.

Fin de notre séquence milieu. Durée 45 secondes

#### <span id="page-13-3"></span>*FIN*

La partie fin est la partie commerciale, présentation des différents produits à promotionner, tous ne pourrons pas être montrés.

Filmer ceux qui vous semblent les plus représentatifs de votre entreprise. Finir par une nouvelle vue générale des produits et de l'entreprise.

Durée 45 secondes.

<span id="page-14-0"></span>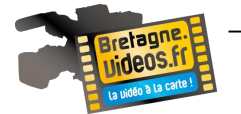

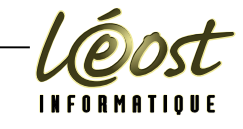

# **LE MONTAGE**

Le montage consiste à assembler vos rushes (ou images) pour en faire une histoire cohérente. Pour un film. Vous placerez les éléments dans l'ordre prévu lors de votre scénario. Le montage se limitera alors à couper les parties inutiles des séquences, ajouter un titre et un générique. Éventuellement à ajouter des transitions.

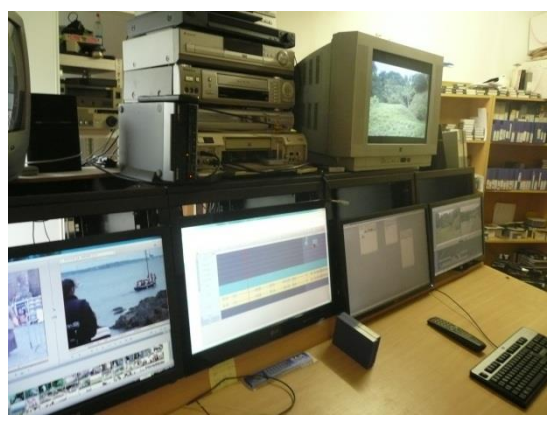

# <span id="page-14-1"></span>**METHODE**

Prenez votre temps. Un montage demande du temps.

Pas tant celui de la manipulation que celui de la réflexion. Prenez le temps de connaître vos rushs par cœur : lorsque vous montez, vous devez savoir de quels plans vous disposez. C'est aussi de cette façon que l'histoire se construit.

Dans un premier temps, déterminez ce qui est inutilisable :

- Tout ce qui est raté techniquement.
- Tout ce qui ne contribue pas à raconter votre histoire et qui n'est pas dans votre scénario.
- Ce qui tremble trop, ce qui est flou, ce qui est surexposé (trop de lumière), ou sous-exposé (pas assez de lumière), les mouvements de caméra trop chaotiques,
- etc.

Bref, tout ce qui est illisible.

Attention ! Soyez prudents lorsque vous faites ce premier ménage. Des plans flous ou ratés peuvent constituer des éléments qui méritent d'être conservé. Un mouvement de caméra atroce qui rend la prise inutilisable peut posséder un excellent son que vous pourrez exploiter plus tard. Aussi ne pensez pas seulement en termes de visuel mais aussi de son. De la même manière, une scène de dialogue au son inutilisable, peut être employée si on ne prend que l'image comme plan d'insert.

Il faut de beaucoup d'ordre. Lorsque vous visionnez vos rushes, regroupez toutes les prises utiles qui sont liées à la même séquence. Puis en les relisant, imaginez l'ordre dans lesquelles elles doivent apparaître.

Pour une vidéo entreprise, il est nécessaire à ce moment de réorganiser l'idée que vous aviez du montage selon ce que vous avez tourné sur le terrain.

N'hésitez pas à créer des dossiers pour réunir les différents fichiers de plan appartenant à la même catégorie de séquence ou de chapitre.

Réaliser une première continuité une fois les plans triés, placez-les dans la time-line selon l'ordre que vous avez estimé le meilleur. Ne vous inquiétez pas si vous n'êtes pas tout à fait certain de la justesse de votre choix : il sera toujours temps de modifier cet ordre.

Coupez les plans de façon à obtenir des raccords qui fonctionnent : jetez les parties inutiles de vos séquences pour qu'elles s'enchaînent correctement,. Cela évitera aussi à votre time-line de mesurer 15 kilomètres de long car sa lecture serait difficile. Là encore, gardez à l'esprit que rien n'est gravé dans le marbre : nous travaillons en mode non linéaire, ce qui signifie que l'on peut à tout moment faire et défaire pour améliorer !

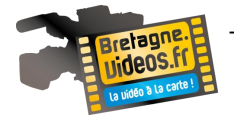

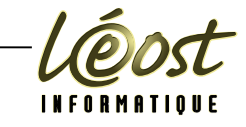

#### <span id="page-15-0"></span>**ÉCRITURE FILMIQUE.**

Il s'agit de connaître les grandes règles qui permettent à une succession de plans de couler sans heurt et même avec élégance et. … de raconter une histoire.

Ignorer ces règles revient à filmer au petit bonheur la chance, selon l'inspiration du moment, ce qui conduit immanquablement à se retrouver avec un tas de rushs que l'on ne peut pas monter. Il y a un nom pour cela : c'est rater son tournage !

Il s'agit de posséder les bases non pour devenir le digne successeur de Stanley Kubrick ou de Martin Scorcese, mais juste pour éviter de perdre son temps avec une caméra.

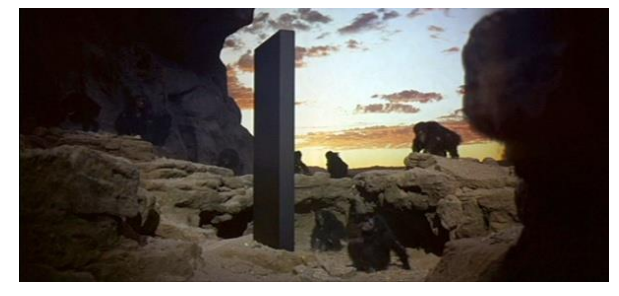

# <span id="page-15-1"></span>**PEAUFINER VOTRE MONTAGE**

Cette première étape achevée, vous devez la visionner en vous demandant ce qui peut être amélioré c'est-à-dire, pour avouer la vérité, vous demander ce qui ne fonctionne pas.

À ce moment, vous allez vous demander si tel ou tel plan n'est pas inutile ou fait double emploi avec un autre, si une séquence n'est pas trop longue, si un plan n'est pas d'une qualité trop inférieure aux autres de la continuité, etc. Il faut sans pitié enlever ce qui gêne.

Puis visionnez de nouveau et raccourcissez le plus possible en rognant sur les débuts trop longs et les fins creuses de chaque plan vous semblant trop long.

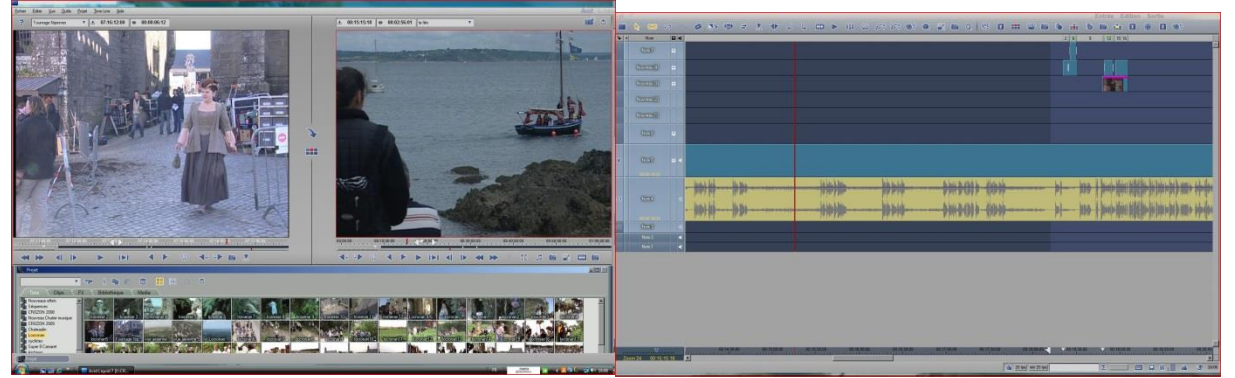

Ci-dessus le Logiciel professionnel AVID Liquid Chrome.

<span id="page-16-0"></span>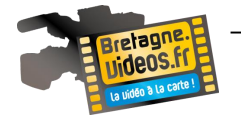

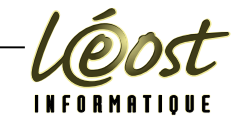

# **LA DIFFUSION**

<span id="page-16-1"></span>**LES MEDIAS**

# <span id="page-16-2"></span>*DVD*

La gravure du film sur DVD possède de sérieux arguments en sa faveur.

- La qualité de l'image est supérieure à celle du VHS, elle se compare à la qualité DV de votre caméscope.
- Le son est numérique et peut même être mixé en 5.l.
- Le DVD permet de diffuser du 16/9.
- C'est la meilleure manière de présenter, en plus du film; des bonus tels que photos du tournage ou autres documents divers, etc.

#### Comment faire?

Une fois le film achevé, il faut se servir d'un logiciel d'authoring DVD, c'est-à-dire d'un programme créant un ensemble de fichiers qu'il suffira de graver sur un DVD vierge.

Ces logiciels sont de performances et prix très divers, allant du gratuit au haut de gamme professionnel. Parmi les plus répandus, citons Adobe Encore, Nero Vision 4 (PC), iDVD (Mac, intégré à iLife), Ulead Movie Factory (PC) et, bien sûr, beaucoup de logiciels de montages, dont adobe Premiere Element incluent les fonctionnalités de création de DVD.

# <span id="page-16-3"></span>*ET LA HD SUR DVD ?*

L'arrivée de graveurs Blue-Ray laisse espérer des temps où la gravure de films HD sera simple. Mais pour l'instant, ces machines sont encore assez chères et, on l'a vu, les postes de TV full HD ne sont pas encore partout.

Un certain nombre de problèmes doivent néanmoins vous inciter à réfléchir :

- Il y a peu d'outils d'authoring DVD HD.
- Le codage est très long (bon, enfin, on laisse travailler l'ordinateur pendant la nuit : c'est encore le moins grave).
- Le disque (avec votre film dont vous détenez pourtant les droits) ne peut pas être lu sur un moniteur informatique lambda du fait de la protection anti-piratage (le HDCP), ou même sur un écran de salon non estampillé HDCP, sauf si vous branchez les câbles pour une sortie analogique... ce qui est le peu bizarre quand on sait qu'on a tourné en numérique. Bref, en attendant que ce joyeux bazar devienne plus clair, on peut toujours tourner et monter, quitte à simplement graver le résultat sur un DVD normal (après tout, il y a peu de chance que vous réalisiez des longs métrages).

### <span id="page-16-4"></span>*SUR INTERNET*

Depuis l'essor de l'ADSL, l'Internet haut débit, il est aisé de diffuser en ligne. Surtout que les logiciels offrent tous des fonctions plus ou moins avancées pour le faire. On pourrait se dire que la démarche est facile, mais il est toutefois à noter que même si des sites comme YouTube encodent les films que l'on envoie sur le serveur, il est encore nécessaire de les alléger. Simplement parce que ce serait beaucoup trop long d'envoyer un fichier de très haute qualité !

La raison en est simple : quand les fournisseurs d'accès Internet parlent « d'offre 20 Mégas » , ils font allusion à la vitesse de téléchargement (download : quand ça arrive chez vous). Mais on est plus proche des 1 Méga dans l'autre sens (upload : quand vous envoyez des fichiers). Or la vidéo pesant lourd, vous pourriez y passer vos nuits ...

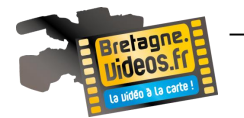

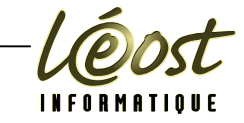

# <span id="page-17-0"></span>**L'ENCODAGE**

La question constituait un véritable piège il y a encore peu. Mais aujourd'hui, la situation s'est normalisée et on peut estimer que trois types de standards constituent la majorité des vidéos disponibles sur Internet :

- Windows Media Video 9 (WMV),
- h.264, que l'on trouve dans les fichiers .MOV et .MP4,
- FLV (Flash Video).

Les qualités de ces trois standards sont assez semblables et le rendu final sera également proche de la qualité de votre image du film d'origine du moins dans une petite taille. Néanmoins, pour une qualité optimale, vous devez opter pour un codage « double passe ». Avec cette option, le logiciel analyse la vidéo puis la compresse en adaptant le débit (donc la lourdeur du fichier final) à la complexité des images. Ce travail demande plus de temps, mais vous aurez la certitude qu'il sera lisible sans heurt sur tout ordinateur pourvu d'une ligne haut débit.

#### <span id="page-17-1"></span>*LE STREAMING*

Il permet la lecture presque instantanée du film sans devoir le télécharger d'abord. Sans aller trop loin dans la technique, il faut distinguer deux types de streaming :

- Celui nécessitant un serveur dédié (via rtsp://),
- Celui s'appuyant sur les ressources de l'espace consacré à l'hébergement de notre site Web (via http://). Avec le rtsp://,les débits sont plus importants : c'est une solution professionnelle. Mais sa mise en œuvre est un peu plus complexe et onéreuse. Le http : // ne possède pas certains avantages du rtsp://, il oblige en particulier lors de la lecture en ligne à enregistrer temporairement le fichier sur disque dur. Son débit varie selon les lignes. Mais il est infiniment plus simple à gérer et surtout très économique. Nous utiliserons donc ce dernier. La méthode est très simple : une fois le fichier vidéo déposé dans votre espace Web, il suffira de mettre un lien sur l'une de vos pages pour entraîner automatiquement la lecture du film. Il convient néanmoins de coder le fichier pour qu'il corresponde aux impératifs techniques du streaming.

#### <span id="page-17-2"></span>*AUTRE ENCODAGES*

- Windows Media (l'outil de codage WM est gratuit et téléchargeable sur microsoft.com). Le fichier a une extension .WMV
- Mpeg4 (Quicktime Pro, payant). Le fichier a une extension .MP4
- Flash (Flash, payant chez Adobe), fichier avec extension .FLV ou .SWF
- Real video (Helix producer, gratuit chez realnetworks.com). Fichier avec extension .RM

Les quatre codages ont une qualité quasi similaire. Chacun d'entre eux est plus utilisé par une communauté d'utilisateurs que par une autre. Le choix n'a finalement que peu d'importance car on les trouve néanmoins à peu près partout et sont compatibles pour toute plate-forme.

# <span id="page-17-3"></span>*ET LA HD EN LIGNE?*

Un film en haute définition, on l'a vu, pèse bien plus lourd qu'une vidéo traditionnelle. La mise en ligne est donc plus hasardeuse car, même avec un codage en H.264, le fichier va nécessiter d'assez hauts débits. De plus, l'encodage lui-même est très long et immobilise votre machine pendant des heures.

Mais avant même de s'inquiéter des questions techniques, il est plus important de se demander pour quel public une vidéo HD en ligne serait destinée. En effet, le parc des moniteurs affichant du 1920XI080 est encore restreint (rappelons- nous : il faut un 24 pouces). Il vaut mieux, en attendant des jours meilleurs, encoder votre film comme fichier « fausse HD », c'est à dire d'une taille réduite à 720X1280. Le ratio et donc vos cadres seront conservés, avec une qualité somme toute supérieure à celle de la vidéo Pal classique.

<span id="page-18-0"></span>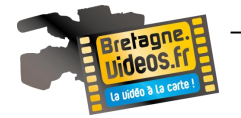

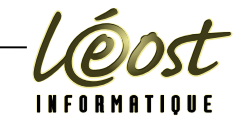

# **PREMIERE ELEMENTS**

<span id="page-18-1"></span>**CONFIGURATION MINIMALE**

Premiere Elements fonctionne sous Windows et sous Mac OS.

Votre ordinateur doit avoir la configuration minimale suivante :

- Un processeur Pentium III à 800 Mhz.
- 256 Mo de mémoire vive (RAM).
- 1,2 Go d'espace libre sur le disque dur pour l'installation du programme.
- Un écran avec une résolution minimale de 1024x768 pixels (XGA), en couleurs 16 bits, ce qui est le cas de tous les matériels récents.
- Une carte Son, avec haut-parleur ou micro-casque.

Vous aurez également besoin de beaucoup d'espace disque pour stocker vos fichiers vidéo. Nous en reparlerons ultérieurement.

Le logiciel fonctionnera plus rapidement si vous disposez d'un meilleur processeur et de plus de mémoire, ainsi que d'une carte graphique de bonne facture pour réaliser les effets divers et variés.

<span id="page-18-2"></span>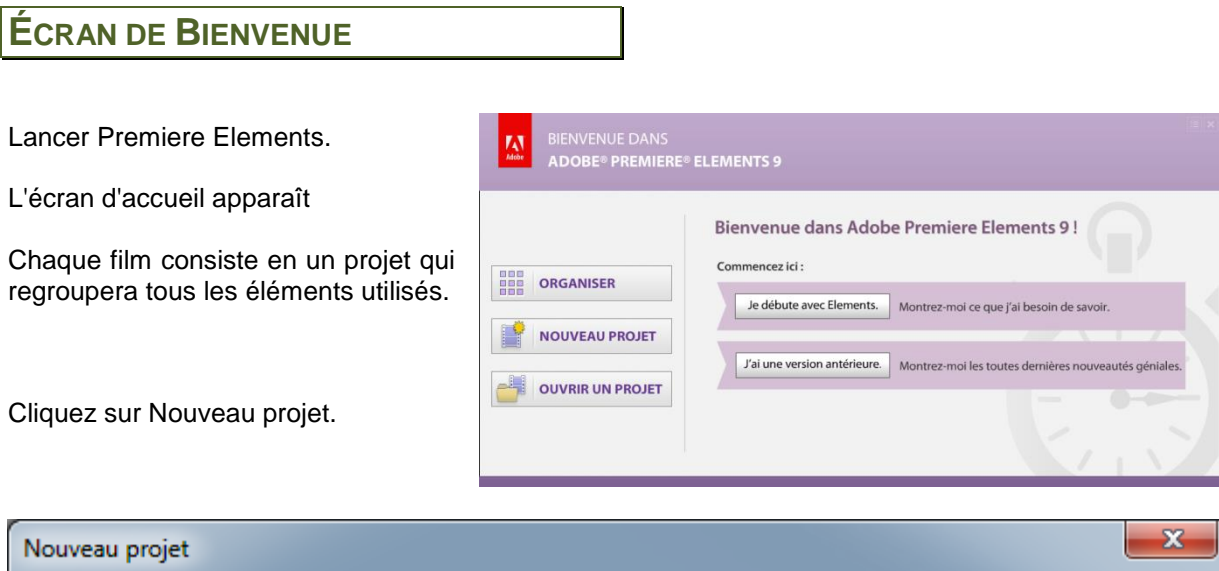

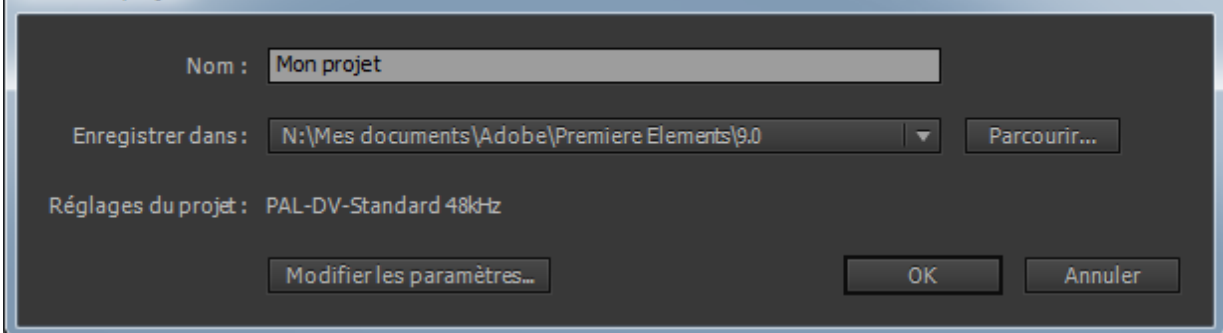

Suivant les éléments vidéos à votre disposition, nous devons « Modifier les paramètres... » en cliquant sur le bouton susnommé.

Le choix de la pré-configuration de base pouvant se faire soit en fonction du format final de sortie, soit en fonction du format natif le plus disponible dans les rushes.

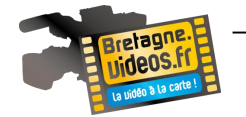

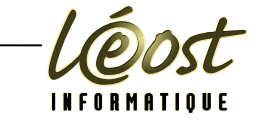

Des images venant d'une caméra mini DV reliée à votre ordinateur par un câble IEEE 1394, également appelé FireWire ou i.LINK.

Nous choisirons l'interface DV48 kHz standard.

Nous utiliserons également ce standard pour un projet qui ne comportera que des images ¾.

Pour un caméscope HD nous choisirons « Caméscopes disques durs - Full HD 1080i » ou « HD 1080i ». 25 étant 25 images par seconde, le standard utilisé en France

Le choix DSLR (Digital Single Lens Reflex) concerne les vidéos en provenance d'un appareil photo numérique.

Nous avons donc vu les principaux choix de paramètres que nous utiliserons pour votre montage futur.

Cliquez sur « OK ».

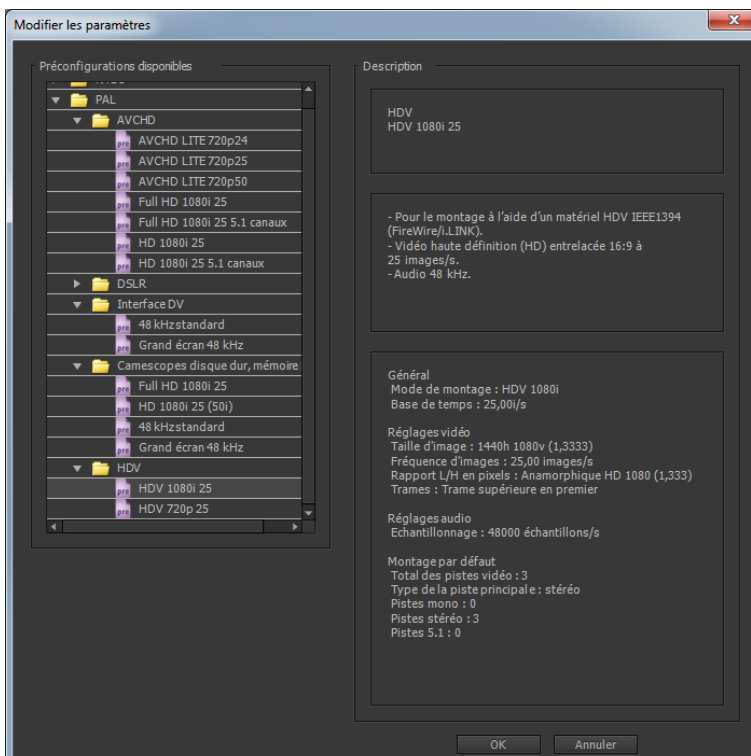

L'espace de travail s'affiche.

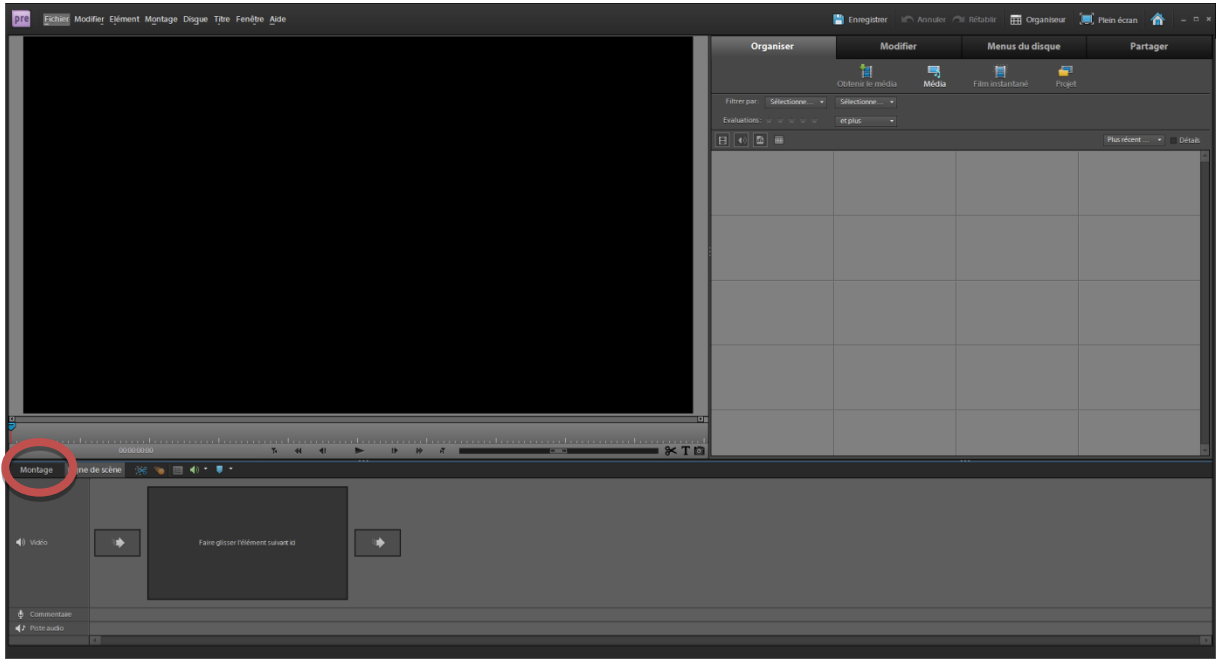

L'interface peut être déroutante dans un premier temps. De plus elle, est très sombre. Afin de ne pas perturber les débutants, le logiciel s'ouvre sur l'environnement « Ligne de scène ».

Elle fonctionne sur le principe d'un « diaporama » amélioré. Il suffit de faire glisser les médias dans la « diapo » en faisant un glisser-Déplacer des éléments média vers « Faire glisser l'élément suivant ici ». Dès qu'un élément aura été glissé, une nouvelle diapo apparait avec possibilité de divers effets entre les 2 médias.

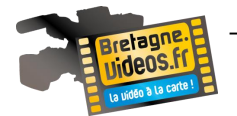

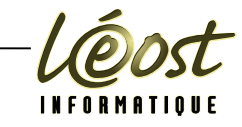

#### <span id="page-20-0"></span>**MODE MONTAGE**

#### <span id="page-20-1"></span>*L'INTERFACE*

Les limites du mode « Ligne de scène » seront très vite atteintes et nous allons passer en mode « Montage » en cliquant sur le bouton approprié.

Si un montage a déjà été réalisé en mode « Ligne de scène », les éléments sont reproduits dans « Montage » apparaît automatiquement.

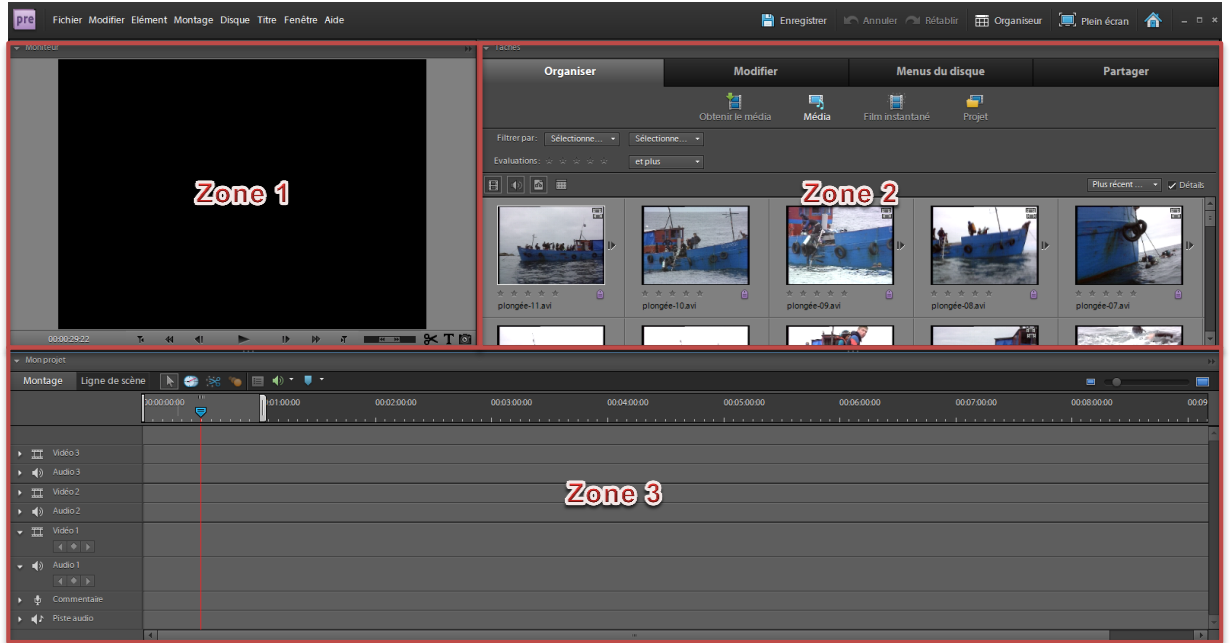

### <span id="page-20-2"></span>*LES ZONES*

Cela semble un peu compliqué, mais en fait c'est plus ardu qu'il n'y paraît. Un positionnement entre les zones permet de modifier la largeur ou la hauteur des zones pour une meilleure utilisation, en fonction de l'action effectuée dans le projet.

#### **Zone 1**

C'est le Moniteur. Elle comporte un écran qui vous permet de visualiser votre film ainsi que les effets spéciaux, les transitions et les titrages. Vous l'utiliserez souvent pour contrôler la qualité de votre montage.

En bas et à gauche de la zone se trouve la position de l'indicateur de temps présent (la tête de lecture). Viennent ensuite les boutons de lecture/pause et de marche en avant et en arrière image par image ou en rembobinage ou avance rapide. Ces boutons sont très pratiques pour visualiser pas à pas une séquence.

En bas et à droite de la zone se trouve le variateur de vitesse. C'est une molette permettant d'accélérer ou de ralentir la vitesse de défilement du film pendant la lecture. Elle est connue dans l'univers du montage sous le nom de « Jog Shuttle ».

D'autres boutons se trouvent encore plus à droite et vous en découvrirez l'utilité au fur et à mesure des exercices.

#### **Zone 2**

Elle affiche les onglets qui vous permettront de passer d'une étape à l'autre (parmi les 4 possibles) au fur et à mesure de la progression de votre travail. Lorsque vous ouvrez Premiere Elements, vous êtes positionnés par défaut sur l'onglet « Organiser ».

Dans l'onglet « Organiser », un système de sous-onglet est disponible et, par défaut, vous êtes dans le sous-onglet « Média ». C'est dans cette fenêtre que vous stockez vos fichiers vidéos, audios, vos

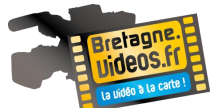

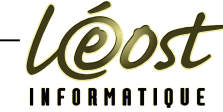

titres, vos images et vos photos ... C'est en quelque sorte l'armoire où vous regroupez les composants que vous allez utiliser dans votre montage.

#### **Zone 3**

C'est la zone de montage, la zone la plus importante, car c'est là que vous allez effectivement monter votre film.

Une première ligne permet de passer du mode « Montage » au mode « Ligne de scène ». D'autres icônes suivent permettant, lors du montage, de changer de mode, de faire du mixage ou de gérer les marques. Le curseur au bout de la ligne à droite permet de modifier l'affichage du montage qui varie selon le facteur de zoom utilisé.

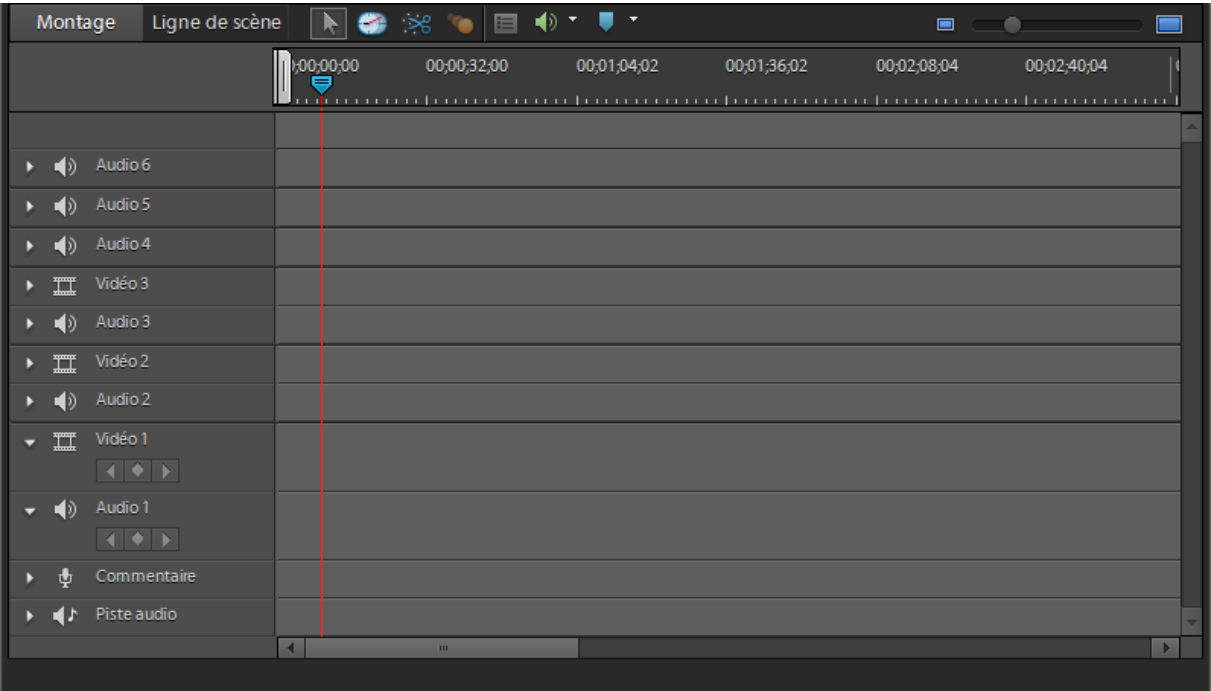

Une ligne de temps (ou Time Line) qui affiche une durée variable de votre film en fonction du positionnement et du niveau de zoom. Des repères temporels permettent de se repérer dans la time line. Ils sont notées sous la forme 00;00;00;00, intégrant les informations suivante : Heures, Minutes, Secondes et Images (ou frame).

Les pistes de montages sont multiples, et il est possible d'en ajouter ou d'en enlever en utilisant le « clic-droit » sur les noms des pistes audios ou vidéos.

Les pistes vidéos 1 à 3 contiennent des pistes audios associées permettant de caler la vidéo et l'audio lors de l'intégration des rushes.

La piste commentaire permettra d'intégrer les commentaires du montage.

La dernière piste audio permet de mettre la musique d'ambiances.

Les 3 pistes 4 à 6 servent pour d'autres sons en fonction des besoins du montage.

Il existe un indicateur de temps présent. Il est constitué d'une ligne verticale rouge et d'une « tête» bleue que vous pouvez déplacer en avant ou en arrière avec la souris pour visualiser votre film. C'est un outil que nous utiliserons très souvent ; nous l'appellerons l'Indicateur pour faire court. Il permet de se repérer très précisément dans la séquence.

D'autres fenêtres n'apparaissent pas automatiquement au démarrage. Nous les découvrirons au fur et à mesure de la progression.

Enregistrer régulièrement évite de perdre votre travail en cas plantage de l'ordinateur. Allez dans le menu « Fichier – Enregistrer » ou « Enregistrer sous.. » pour faire une copie de votre montage et revenir à une étape antérieure si besoin. Votre projet est automatiquement enregistré dans votre dossier montage sous le nom que vous lui donnez puisque ce sont les informations que vous avez indiquées au tout début.

Pour fermer un projet, utiliser le menu « Fichier – Fermer ».

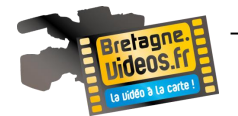

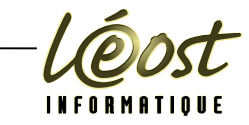

#### <span id="page-22-0"></span>**RASSEMBLER LES ELEMENTS**

Il nous faut récupérer les médias utiles pour notre montage.

2 solutions sont possibles :

- Organiser les médias.
- Intégration directe dans le projet.

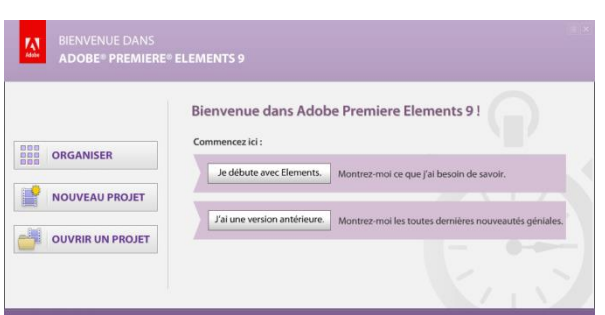

#### <span id="page-22-1"></span>*ORGANISER LES MEDIAS*

Dans l'écran d'accueil d'Adobe Premiere Elements, cliquez sur le bouton « Organiser ».

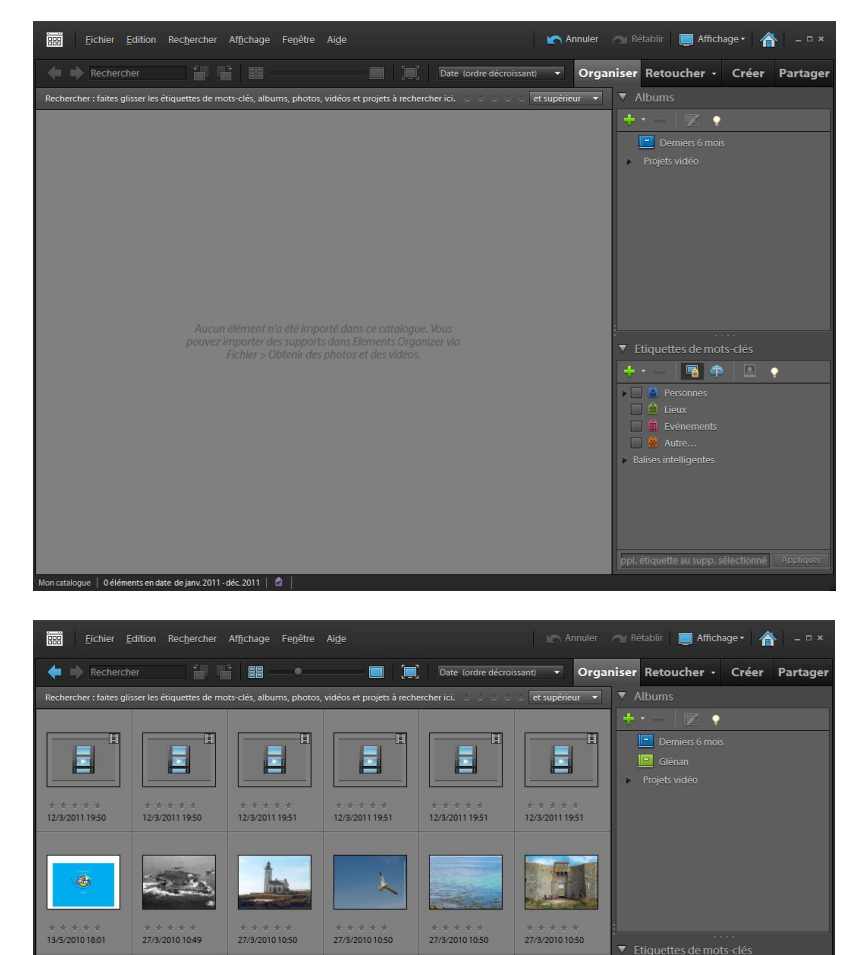

La fenêtre apparaît.

En cliquant sur le « plus vert », il est possible de créer un nouveau dossier.

Vous pouvez, pour alimenter votre dossier, faire du glisser déplacer de média vers votre dossier. Il est aussi possible d'utiliser le menu « Fichier - Obtenir des photos et des vidéos – A partir de fich/dossiers… ».

Sélectionner les médias, puis cliquer sur « Ouvrir » pour intégrer les différents fichiers utiles au montage.

Les médias utiles pour le montage sont maintenant intégrés.

Les médias pouvant être intégrés sont des images, des vidéos, des sons, de la musique, etc.

Dans certains cas, il faut s'assurer que le codec utilisé par le média intégré est bien disponible dans l'ordinateur pour pouvoir être utilisé ensuite sur le banc de montage.

L'exemple typique concerne les fichiers .MOV qui demandent l'intégration du pilote Apple QuickTime.

 $\blacksquare$ 

 $\blacksquare$ 

 $\Box$ 冒中

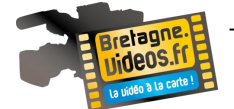

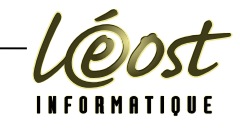

#### <span id="page-23-0"></span>*INTEGRATION DIRECTE DANS LE PROJET*

Vous allez réaliser votre propre montage en utilisant les éléments que vous avez téléchargé ou intégré depuis un des dossiers.

Aller dans « Organiser – Projet ». Nous allons créer des fichiers d'images pour simplifier notre travail de montage et pour trouver nos images plus rapidement.

Il peut être utile d'utiliser des dossiers pour ranger ces médias au mieux, en vue de leurs exploitations ultérieures. Comme en infographie ou pour les projets Web, un projet peut contenir plusieurs centaines, voire milliers d'éléments et un rangement adéquat permettra de les retrouver plus facilement.

Cliquez sur l'icône jaune (Dossier) en bas de votre zone 2. « Dossier 01 » s'affiche ; nous le nommerons « debut »

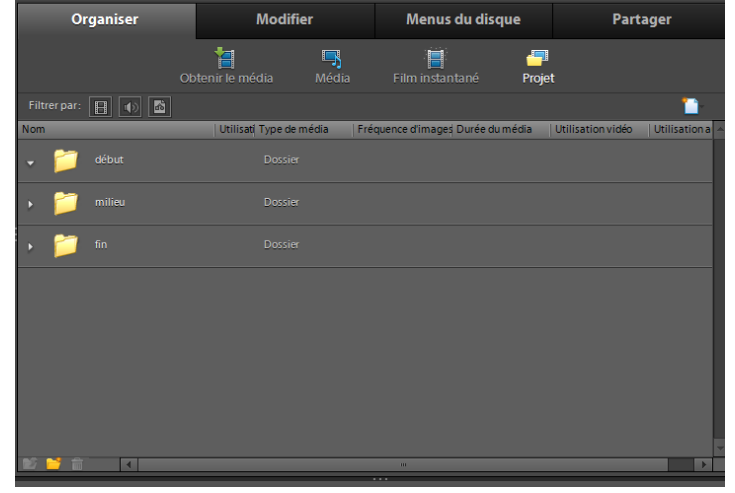

Nous créons ensuite 2 autres dossiers « Milieu » et « Fin ».

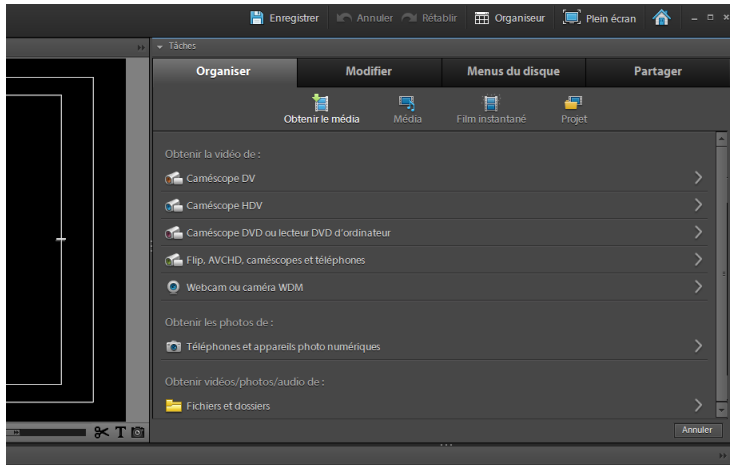

Cliquons sur le dossier « début » puis sur « Obtenir le média ».

Cliquer sur « Organiser - Obtenir le média » et, dans les possibilités, utiliser celles qui peuvent vous convenir.

Dans notre cas, cliquer sur « Fichiers et dossiers » pour intégrer les médias utiles au dossier « début ».

Sélectionner les fichiers à intégrer puis validerCliquez sur le premier fichier et, tout en maintenant la touche « Maj » enfoncée, cliquez sur le dernier fichier pour tout sélectionner d'un coup, ou

utiliser le raccourci « Ctrl – A » pour sélectionner l'ensemble des fichiers du dossier

Cliquez sur Ouvrir. Tous les fichiers apparaissent dans l'onglet de la fenêtre Media, et surtout dans le dossier du projet.

Nous aurions pu importer le dossier en entier, mais la méthode utilisée permet aussi l'intégration d'un ou plusieurs fichiers, en fonction des besoins.

Nous procéderons de la même façon pour nos 2 autres dossiers :

- Cliquez sur l'icône jaune avec la flèche verte et nous revenons à nos 3 dossiers.
- Cliquez sur « Milieu » et procédons comme vu pour « Début » (obtenir le média). Procéder de la même façon pour « Fin ».

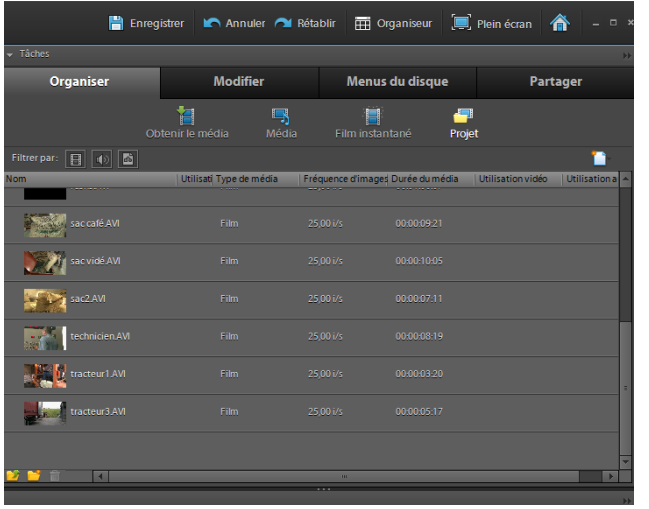

Premiere Elements \_\_\_\_\_\_\_\_\_\_\_\_\_\_\_\_\_\_\_\_ [André ESPERN](mailto:contact@baladin.fr) et [Philippe LÉOST](mailto:joomlaPL@leost.fr?subject=Commentaires%20sur%20le%20support%20de%20cours%20Glenan.net%20-%20CMS%20Joomla%201.5) \_\_\_\_\_\_\_ Page 24

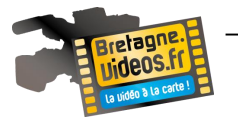

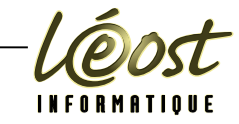

#### <span id="page-24-0"></span>**LE DEBUT DU MONTAGE**

Nous avons tous nos médias « images » pour commencer le montage.

Cliquez sur « projet » pour apercevoir les éléments du fichier « début ».

Tous les fichiers sont numérotés, donc plus faciles à monter. C'est dans la partie découpage du film et scénario que nous avons déterminé leur place.

L'importance du dérushage, du découpage et donc du scénario.

Il faut placer ces éléments sur les pistes de la fenêtre « Montage ».

Vérifiez que l'Indicateur est bien positionné à 00;00;00;00 sur la ligne de temps.

Si ce n'est pas le cas, déplacez l'Indicateur à l'aide de la souris.

Dans la fenêtre « Organiser », cliquez sur le fichier image 01facade puis cliquez droit sur la souris puis Insérer dans le montage.

Une autre façon de placer cette image sur la table de montage serait de prendre le fichier avec la souris et de le glisser sur celle-ci mais nous n'avons pas déterminé son « temps »

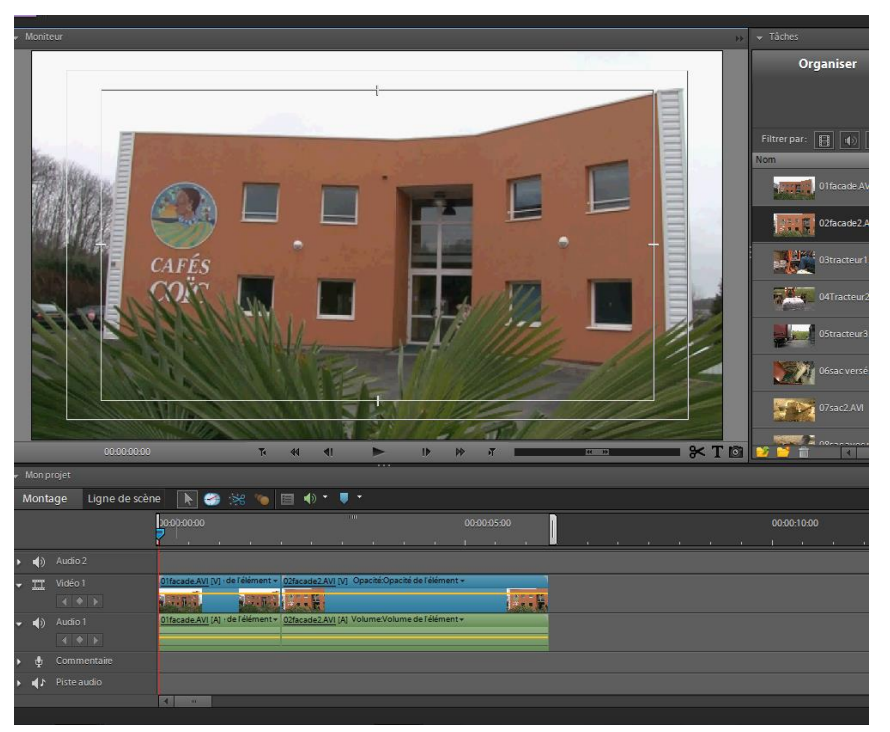

Pour le fichier suivant 02facade, plaçons nous avec la petite flèche bleu de la table de montage sur 2 secondes soit 00;00;02;00 en bas et à gauche du moniteur.

Pointez la souris sur le fichier 02facade et cliquez droit puis incruster. L'image 2 s'est placée sur la table de montage et à écraser la première à partir de 2 secondes. Enregistrez puis visionnez : bouton lecture en bas du moniteur.

Cliquez dans la Barre d'échelle de temps. Si nécessaire mettez l'Indicateur à la position 00;00;00;00. Cliquez sur le bouton Lecture de la fenêtre Moniteur pour visualiser le résultat.

Nous allons procéder de la même façon pour tous les fichiers de la séquence début

Faites glisser un par un les fichiers vers la piste de montage, dans l'ordre indiqué, en les plaçant les uns à la suite des autres.

Pour les fichiers trop long ou si nous voulons les voir et les réduire allez sur le fichier déterminer et double cliquez sur la souris : une autre fenêtre moniteur apparaît.

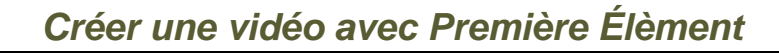

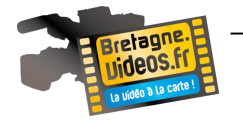

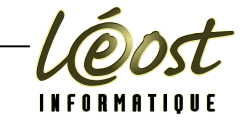

<span id="page-25-0"></span>**POINT D'ENTREE ET DE SORTIE**

Ouvrir la séquence 04tracteur2.AVI en double cliquant dessus.

Nous pouvons déterminer un point d'entrée (le début de la séquence) et un point de sortie en déplaçant la pointe bleu de notre lecture et le positionner à 00;00;00;23 et cliquer sur le bouton « Point d'entrée »

Idem pour le point de sortie, en positionnant le curseur sur 00;00;04;09 et cliquer sur le bouton « point de sortie ».

Fermez ce fichier, reprenez le dans l'onglet « Organiser » et glisser le à la suite de votre montage.

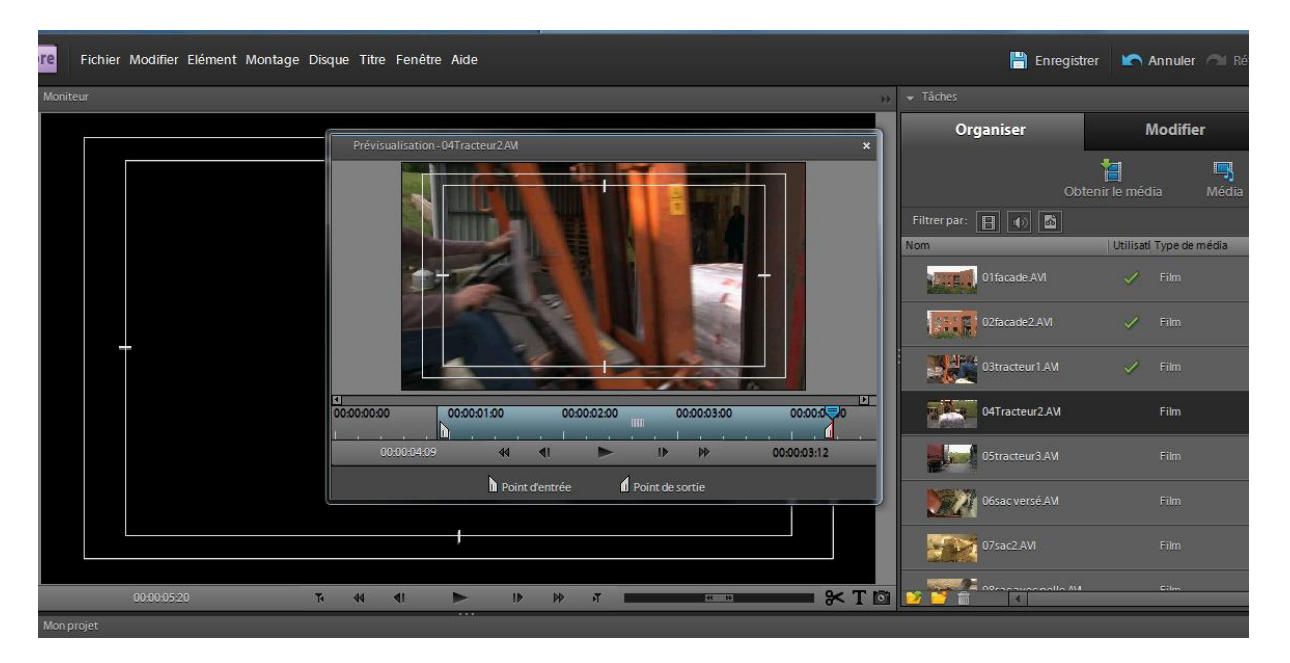

La paire de ciseaux sous le moniteur vous sert également à couper vos fichiers directement sur le montage.

Enregistrez votre projet en cliquant sur l'icône de disquette « Enregistrer ».

Tous les éléments sont alignés dans l'ordre sur la piste Vidéo 1.

Cliquez dans la Barre d'échelle de temps. Si nécessaire mettez l'Indicateur à la position 00 :00 :00 :00. Cliquez sur le bouton Lecture de la fenêtre Moniteur pour visualiser le résultat.

Ne pas oublier. Si vous avez un problème dans la vue générale de votre projet, cliquez en haut et à gauche sur le menu « Fenêtre - Restaurer l'espace de travail »

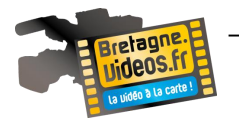

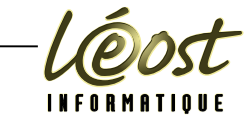

# <span id="page-26-0"></span>**PLACER UN TITRE**

Cliquez sur le T à droite en bas du moniteur (zone 1).

Nous avons un traitement de texte avec des exemples, le choix des couleurs, le format etc.

Le titre s'installe automatiquement sur la piste « Vidéo 2 » et la tête de lecture est déplacée à la fin de la séquence de titrage.

Renommons le titre puis plaçons-le à l'endroit désiré. Nous pouvons le faire apparaître et disparaître doucement en fondu.

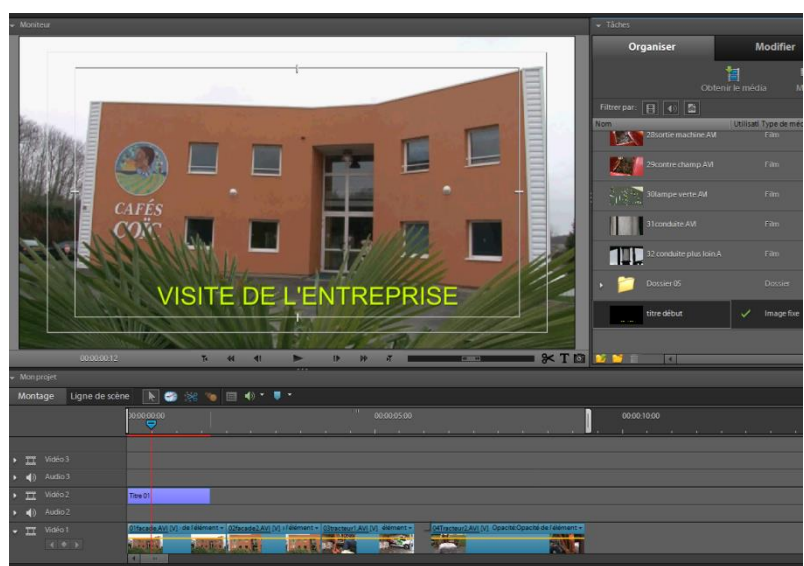

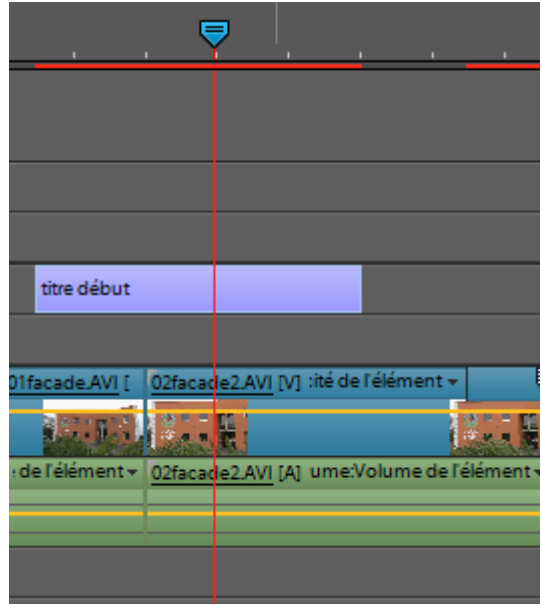

Faire un « clic-droit » sur le titre dans le montage. Dans le menu contextuel utilisé les menus « Fondu – Fondu vidéo en entrée » et « Fondu – Fondu vidéo en sortie »

Enregistrez et visionnez.

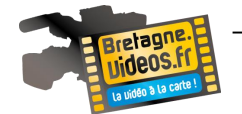

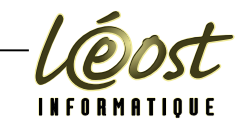

### <span id="page-27-0"></span>**LES EFFETS**

Dans la zone 2, allez dans « Modifier – Transitions ». De nombreux effets sont présents, vous pourrez les regarder et en choisir au moment voulu. Plaçons un fondu enchaîné entre 2 images. Ce sont les effets les plus courants.

Le fondu page tournée

Glissez l'effet entre les 2 plans choisis le 02 et 03

Visionnez puis « clic-droit » sur l'effet sur la table de montage (petite zone à droite du nom du fichier, qui en affichage plus important indique une flèche de transition) et sélectionner « Afficher les propriétés ».

La zone 2 se découpe en 2 parties : image de départ à gauche et image de fin à droite. Le petit œil au-dessus des images et à gauche permet d'afficher les images et donc de visualiser l'effet dans la zone 2.

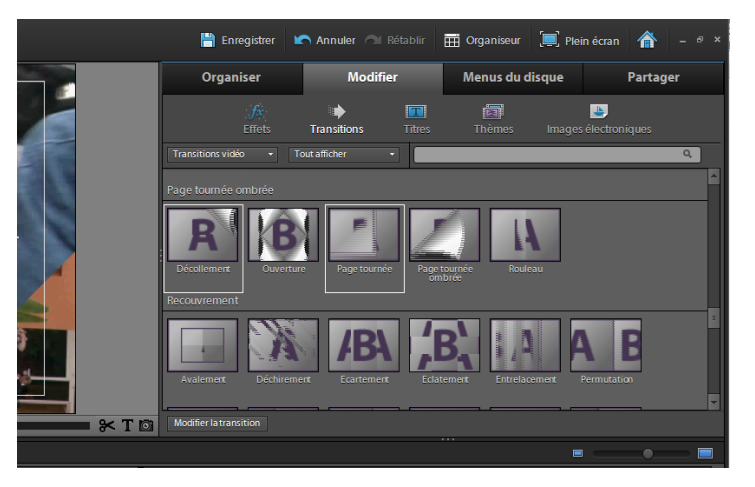

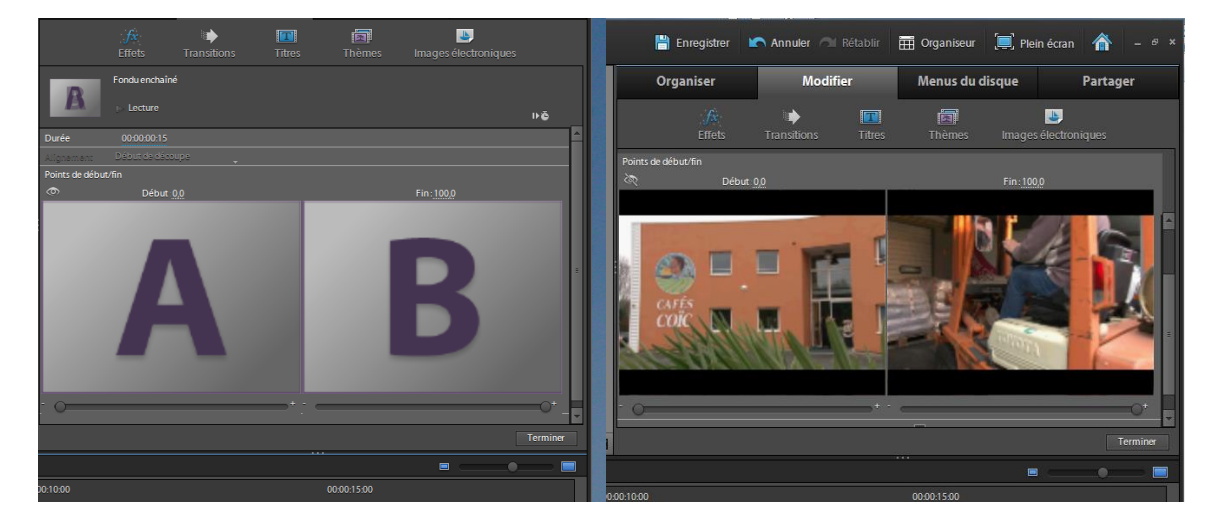

Vous pourrez inverser la page, augmenter ou diminuer la vitesse, etc. Appuyer sur terminer en bas et à droite pour revenir à votre montage

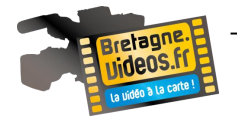

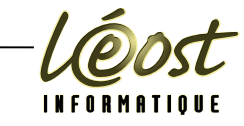

### <span id="page-28-0"></span>**EXTENSION TEMPORELLE**

Les autres effets sont nombreux.

Nous voulons augmenter la vitesse de notre plan 03 et faire reculer le tracteur car il avance

Faire un « clic-droit » sur la vidéo 04Tracteur2.AVI dans le montage et sélectionner « Extension temporelle »

Modifiez la valeur du champ Vitesse. Tapez 150% à la place de 100% et cochez « Conserver la hauteur du son ».

Vitesse : 150,00 %. Durée : 00;00;02;06. Inverser la vitesse. Conserver la hauteur du son Cliquez sur OK.

L'élément 5 est raccourci, mais s'il laisse une zone vide dans la piste Vidéo 1. Faites un clic droit sur cette zone vide et choisissez Supprimer et raccorder. Les éléments sont maintenant parfaitement raccordés.

Cette opération a réduit également le son sur la piste Audio mais c son n'est distinct

Mais il faudra bien choisir quand le faire pour ne pas pénaliser les é

Avant de voir le résultat de votre travail, Premiere Elements doit opérer un rendu de la séquence, c'est-à-dire calculer toutes les étapes intermédiaires des effets de transition. Le programme indique qu'il doit faire ce calcul par une barre rouge située en haut de la fenêtre du banc de montage. Utiliser le menu « Montage - Rendu de la zone de travail ».

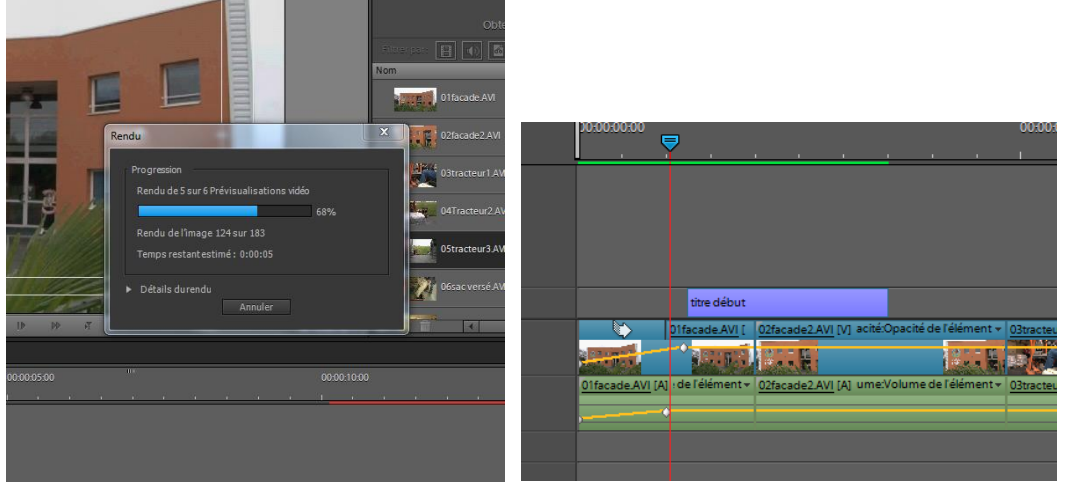

La lecture du film démarre automatiquement dans la fenêtre Moniteur dès que le calcul est terminé. Vous voyez que les séquences s'enchaînent avec les transitions que vous avez choisies.

Notez au passage que les barres rouges des transitions ont disparu de la fenêtre Montage. Elles sont devenues vertes, signe que le rendu a été calculé.

Enregistrez votre projet

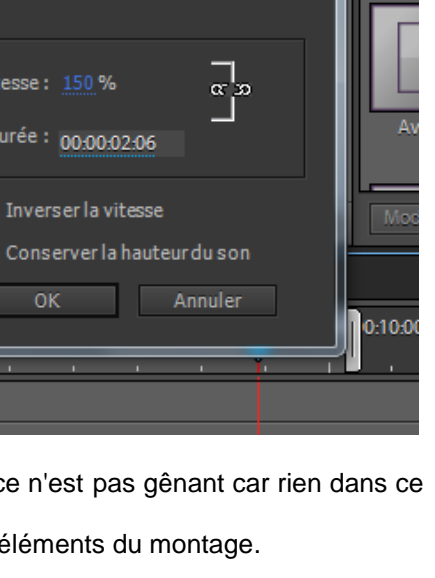

**Extension temporelle** 

Vil

 $\overline{\mathbf{x}}$ 

Reco

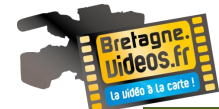

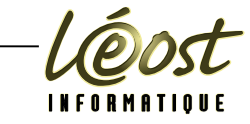

### <span id="page-29-0"></span>**SON ET MUSIQUE**

Pour un commentaire, vous pouvez utiliser simplement un micro extérieur ou un microcasque que vous branchez sur

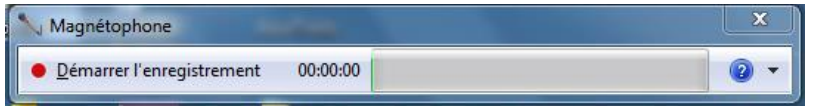

la prise mini jack de votre ordinateur.

Utilisez le menu « Démarrer – Tous les programme – Accessoires – Magnétophone ».

Vous pouvez aussi utiliser le logiciel « Audacity » disponible en application portable avec LiberKey ou en directe sur [http://audacity.sourceforge.net/download/.](http://audacity.sourceforge.net/download/) De nombreuses autres applications sont aussi disponibles.

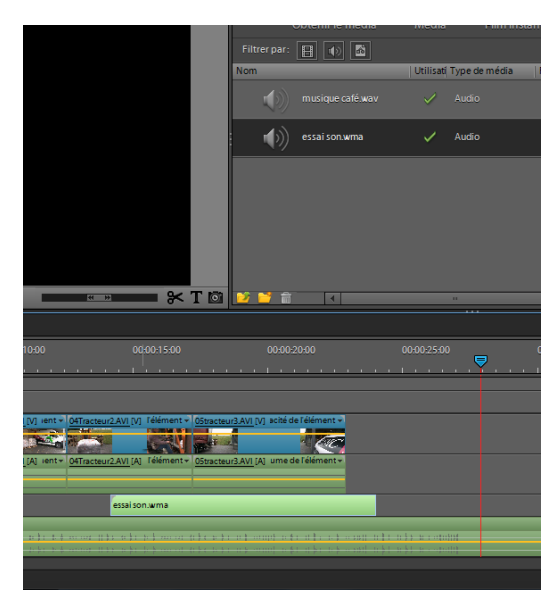

Démarrez l'enregistrement et cliquer sur « Arrêter l'enregistrement » pour sauver le fichier (essaison.wma) dans le dossier appelé «musique ». IL est possible de « Reprendre l'enregistrement ».

Importez-le comme pour les images. Cliquez sur le dossier appelé musique sur votre projet Adobe Première Elément, clic droit pour Obtenir le média de/ Fichiers et dossiers d'ordinateurs.

Vous pouvez maintenant le glisser sur la piste « commentaire » à l'endroit que vous avez défini.

Pour des musiques sur CD, enregistrez les dans votre fichier « musique »

Vous pouvez utiliser le ripper de votre ordinateur ou Windows média pour copier sur l'ordinateur ces fichiers Wave. Importer les de nouveau sur votre montage dans le dossier Musiques.

# <span id="page-29-1"></span>**AJUSTEZ LE NIVEAU SONORE**

Le volume d'un son est trop élevé. Vous allez le réduire un peu.

Dans la piste Audio 1 de la fenêtre Montage, cliquez sur l'élément choisi pour le sélectionner.

Placez le curseur sur la ligne jaune située sur l'élément audio. Il s'agit de la ligne d'ajustement du volume sonore.

Soit vous placez votre souris sur cette barre jaune pour la faire descendre soit vous cliquez droit sur ce son, aller dans Gain audio et diminuez le nombre de décibel Db.

Pour diminuer une partie du son par exemple sur un commentaire, utiliser la touche CTRL et placer

des points (minimum 2) sur la ligne jaune puis déplacez-les vers le bas.

Très utile pour un son parfait.

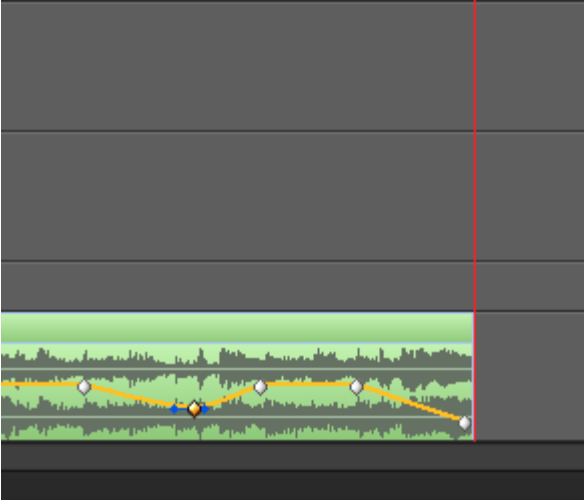

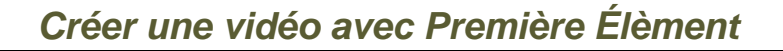

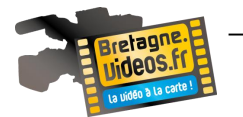

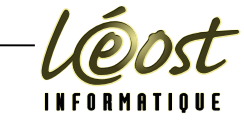

### <span id="page-30-0"></span>**GENERIQUE**

Pour un générique ou déroulant (vertical ou horizontal) nous utiliserons la même méthode que pour Créer un titre.

Ecrivez votre générique puis cliquez sur la flèche bleu à droite du moniteur.

Ce menu vous permet de déterminer l'apparition de votre générique en vertical.

Le déroulement à la verticale sert parfois à visualiser une phrase en bas de l'écran (utiliser pour les traductions de film par exemple)

Astuce pour les corrections titre déroulant

« Ctrl A » pour tout choisir puis corriger la taille, le texte et centrer le titre.

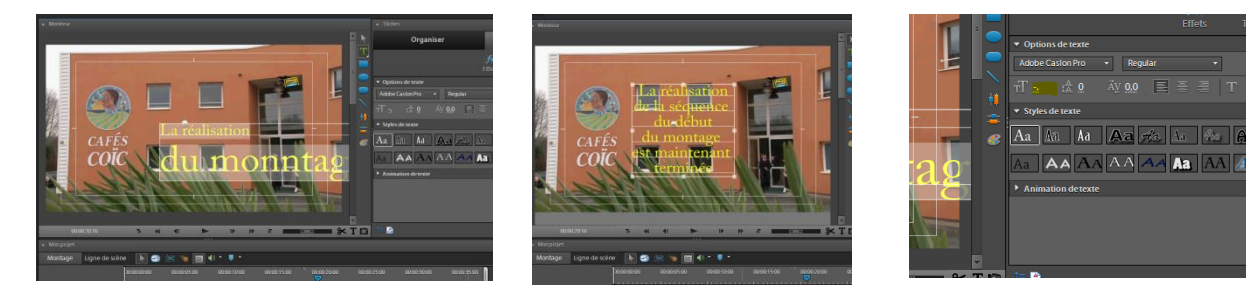

Vous pouvez à tout moment corriger vos titres ou déroulant : cliquez 2 fois dessus et la page titrage apparaît.

### <span id="page-30-1"></span>**INSERTION D'IMAGE ET DE LOGO**

Pour insérer un logo ou une image, il est possible d'utiliser la même procédure que pour un titre.

Créer un titre cliquez sur « ajouter une image » à côté de notre icône de menu déroulant.

Il est souhaitable d'avoir des images au format PNG (Portable Network Graphics) sur 32 bits permettant d'avoir la transparence (couche alpha) sur 8 bits, donc avec un dégradé de transparence.

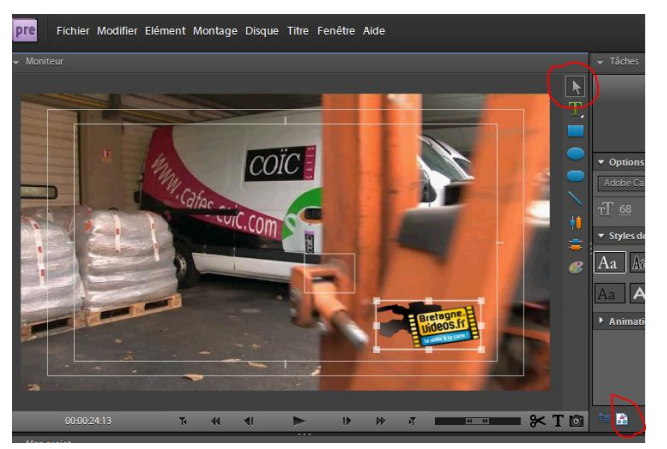

Organise

Chercher l'image dans le fichier prévu et insérer. Avec la flèche vous pourrez agrandir et déplacer le logo. Appuyer sur « terminer » à droite au milieu quand votre élément est correct.

Vous pouvez choisir sa durée, cliquez sur le titre dans la partie Organisez. Le moniteur de prévisualisation apparaît et comme pour les images : point d'entrée et de sortie etc. Pensez à renommer vos éléments. Exemple : titre 0x par logo.

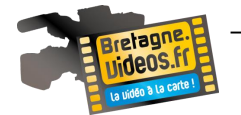

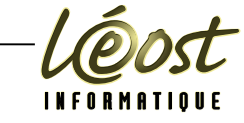

### <span id="page-31-0"></span>**RENDU RAPIDE**

Pour les rendus de la zone de travail, si vous voulez simplement calculer un seul effet plutôt que tous les effets (ce qui peut demander beaucoup de temps) diminuer votre plan de travail à l'aide des 2 barres verticales au-dessus de votre montage.

Utiliser le menu « Montage - Rendu de la zone de travail ».

Les calculs de rendu ne se feront qu'entre les 2 barres blanches.

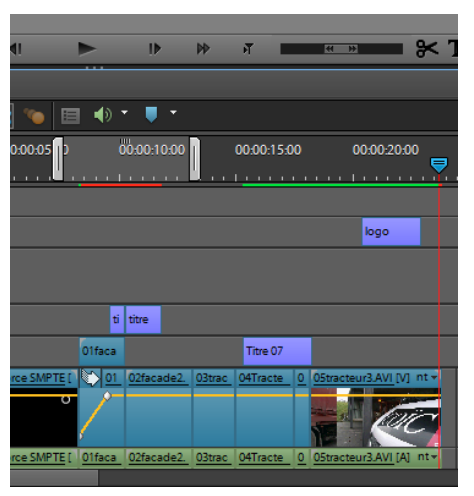

# <span id="page-31-1"></span>**EXPORTATION**

### <span id="page-31-2"></span>*VERS DVD OU CLE USB*

Cliquez sur Partager dans la zone 2 (à droite de l'écran) pour créer une sortie de votre film. Notre film n'ayant pas de chapitres du fait de sa durée, il suffit de l'envoyer vers « Ordinateur ».. Choisir le format « MPEG, AVI, etc.

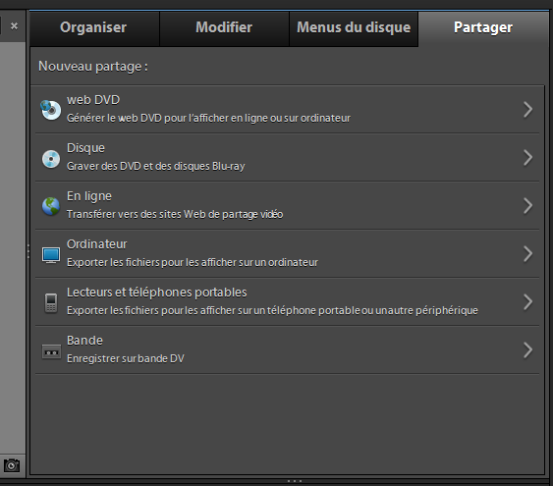

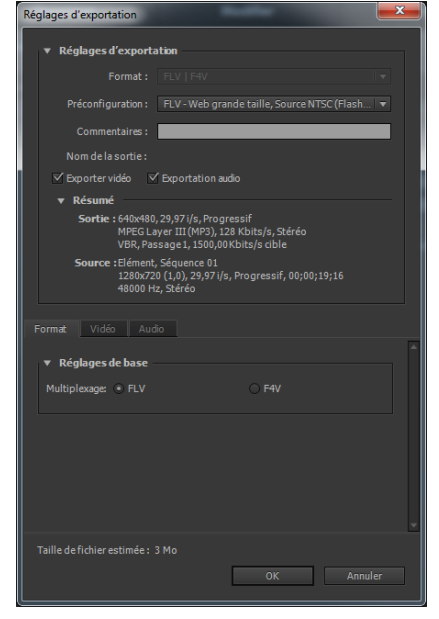

SI besoin, dans les paramètres avancés, faire attention à la taille de vidéo ainsi qu'au format utilisé.

#### <span id="page-31-3"></span>*POUR INTERNET*

Idem que précédemment en choisissant un format FLV Cliquez sur OK puis sur Enregistrer

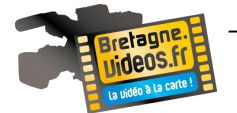

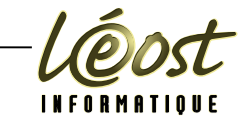

<span id="page-32-0"></span>*INTEGRATION AVEC JOOMLA*

#### **Joomla 1.5 et JCE 1.5.x**

Vérifier que vous pouvez envoyer la vidéo en http sans avoir de pb de poids. Dans le menu « Composant – JCE Administration – Groupes », sélectionner le profil par défaut, puis onglet « Paramètres de l'éditeur » et dans le groupe « Options Plugins », utiliser la zone de saisie « Poids maximum d'envoi

(Ko) » mettre le poids maximum autorisé par le serveur. Dans beaucoup de cas « 65536 ».

Dans l'article ou le module « Contenu personnalisé », cliquer sur le bouton « Insérer/Éditer un média ».

Plusieurs format sont disponible… Nous choisirons « Flash »

Cliquer sur l'icône « Envoyer sur le serveur ». Cliquer sur le bouton « Add » pour parcourir votre disque et chercher la vidéo. Cliquer sur « Ouvrir » pour valider, puis sur le bouton « Envoyer » pour intégrer la vidéo dans votre site.

Double cliquer sur la vidéo et valider par « Insérer ». Sauver l'article et regarder dans le site son rendu.

L'onglet « Options » permet de régler certains paramètres de la vidéo.

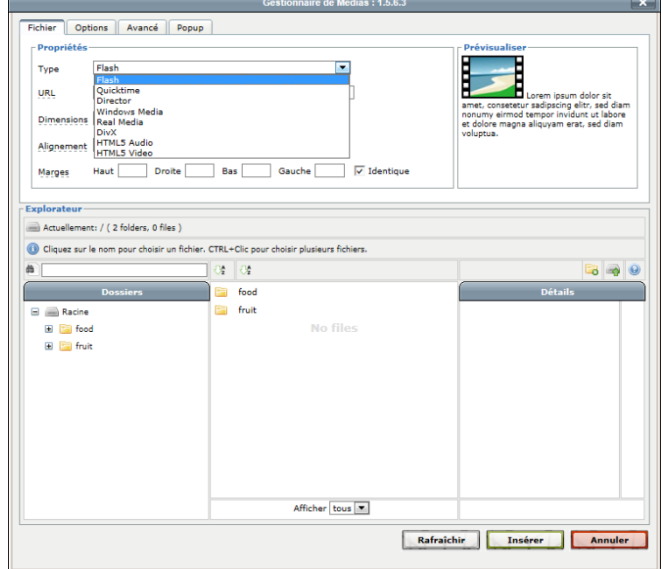

#### **Joomla 1.7 et JCE 2.x**

Vérifier que vous pouvez envoyer la vidéo en http sans avoir de pb de poids. Dans le menu « Composant – JCE Administration – Gestion des profils », sélectionner le profil par défaut, puis onglet « Paramètres de l'éditeur » et le sous-onglet « Fichier système » dans la zone de saisie « Poids maximum d'envoi (Ko) » mettre le poids maximum autorisé par le serveur. Dans beaucoup de cas « 65536 ».

Dans l'article ou le module « Contenu personnalisé », cliquer sur le bouton

« Insérer/Éditer un média ». Plusieurs format sont disponible… Nous choisirons « Fichier Adobe® Flash® »

Cliquer sur l'icône « Envoyer »

Faire glisser le fichier vidéo dans la fenêtre d'envoie ou cliquer sur « Browse » pour parcourir votre disque et chercher la vidéo.

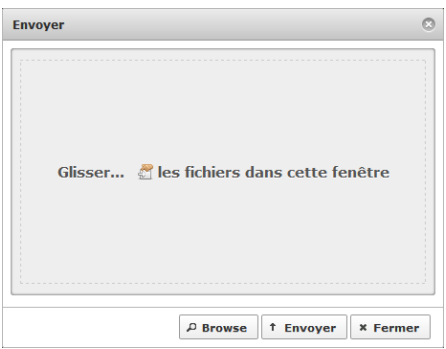

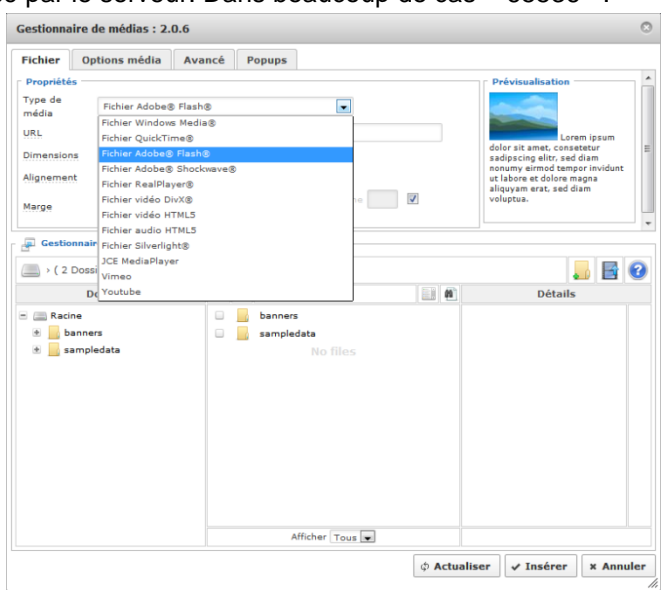

Cliquer ensuite sur le bouton « Envoyer » pour intégrer la vidéo dans votre site. Double cliquer sur la vidéo et valider par « Insérer ». Sauver l'article et regarder dans le site son rendu.

L'onglet « Options média » permet de régler certains paramètres de la vidéo.

<span id="page-33-0"></span>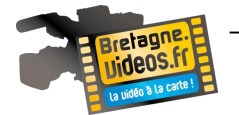

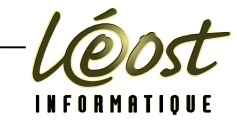

# **LEXIQUE ET ASTUCES**

### <span id="page-33-1"></span>**VOCABULAIRE**

#### <span id="page-33-2"></span>*LE FILM*

Un film est une succession de plans qui forme des séquences. Comme on ne peut enregistrer tout ce qui se passe, on se concentre sur une partie seulement de ce qui nous entoure : on focalise l'attention grâce au cadrage.

#### <span id="page-33-3"></span>*PLAN*

Bout de film correspondant à une action d'une seule traite comprise entre deux transitions (cut, fondus ou volet). Un plan est composé d'images fixes (typiquement de 24 images par seconde).

#### <span id="page-33-4"></span>*SEQUENCE*

Ensemble de plans permettant de raconter un morceau de l'histoire (un peu comme le chapitre dans un roman).

#### <span id="page-33-5"></span>*PLAN SEQUENCE*

Séquence tournée en un seul plan : il n'y a pas de coupures ni de transition. La caméra démarre au début de la séquence et s'arrête à la fin. Il s'agit d'un plan d'une longueur inhabituelle permettant de théâtraliser la scène. Longtemps d'une durée maximale d'une dizaine de minutes (la longueur d'une bobine de 300 mètres en 35 mm, le maximum que l'on pouvait mettre dans le magasin d'une caméra), il peut aujourd'hui être plus long grâce à la vidéo. C'est très utile pour la dramatisation d'une scène. Aussi, si lors du tournage vous avez laissé tourner la caméra, n'osant interrompre ce qui vous semblait ne pas devoir finir, et que ce sentiment persiste à la lecture des rushs, envisagez la possibilité de l'inclure dans le montage. Pour qu'il soit réussi, lisez bien la liste des pièges (voyez plus loin), en particulier le fait de trop utiliser le zoom !

#### <span id="page-33-6"></span>*LE PLAN DE COUPE*

Le plan de coupe consiste à intercaler un plan entre deux séquences ou deux plans très différents les uns des autres afin de créer une ellipse. Il a aussi pour but de masquer un raccord difficile. Par exemple, lorsque l'on doit couper dans le monologue d'un personnage. Pour éviter une saute visuelle, on insert (tout en conservant le son), un bref plan sur l'auditeur. Un plan de coupe peut être juste constitué d'un ciel

#### <span id="page-33-7"></span>*MONTAGE*

Le montage consiste à assembler les différentes séquences et plans bruts ou « rushs », et à enlever tout ce qui est inutile. Si vous suivez nos conseils, vous aurez des kilomètres de rushs. Le montage est un outil très puissant qui influence sur le sens que le spectateur donnera à vos images !

#### <span id="page-33-8"></span>*RUSH*

Ensemble des séquences récupérées de la caméra et non traitées. Elles sont « déposées » dans le chutier en attendant que vous les utilisiez sur la table de montage.

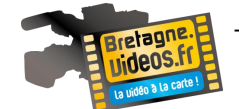

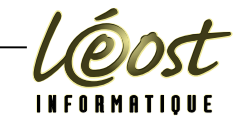

#### <span id="page-34-0"></span>*TRANSITIONS*

Le passage entre les plans est une transition. Il en existe de plusieurs types. Les plus connus sont :

- Cut : le plus simple, le plus « naturel » : les deux plans sont placés l'un après l'autre, on passe simplement de l'un à l'autre.
- Fondu : l'image devient progressivement plus noire ou plus claire pour s'estomper.
- Fondu enchaîné : une image disparaît pendant que la suivante apparaît. On parle de fondu à la fermeture quand l'image disparaît et de fondu en ouverture quand elle apparaît.

### <span id="page-34-1"></span>*CONSTRUIRE L'IMAGE*

Le cinéma, c'est de la photo qui bouge. Et donc bien des règles utilisées dans une discipline sont valables pour l'autre ... À une différence près : en cinéma, seul le format horizontal est utilisé : ne basculez jamais l'appareil pour faire entrer la tour Eiffel dans le cadre !

### <span id="page-34-2"></span>*CADRAGE ET COMPOSITION*

Le cadre sépare ce qui est dans l'image de ce qui n'y est pas. Il doit permettre au spectateur de saisir ce que vous voulez dire. Cela signifie que vous devez hiérarchiser les éléments mis en scène de façon à montrer au spectateur ce que vous voulez qu'il voie. Il faut aussi développer une certaine recherche esthétique, le cinéma, rappelons-le, étant un art.

La première qualité du cadre est bel et bien de diriger le regard du spectateur vers ce que l'on veut lui montrer. Gardons aussi à l'esprit que, contrairement à la photo, un plan cinématographique a une durée. Le spectateur ne dispose que d'un temps réduit pour voir ce que vous désirez lui raconter. Bien entendu, le cadrage doit tenir compte du ratio de l'image (4/3 ou 16/9). On s'accorde pour dire qu'un écran large est favorable aux paysages, aux extérieurs et, de façon générale, à tout espace horizontal, donc aux films exploitant ce type de décors. Mais les contre exemples étant légion, l'emploi du 16/9 pour les films historiques, westerns et d'action ne peut constituer une règle : on peut tourner à l'intérieur en écran large, ne serait-ce que pour rendre compte d'un décor. Issues des règles de composition de la peinture classique, des règles permettent de créer une image à la fois dynamique et intéressante

### <span id="page-34-3"></span>*LA REGLE DES TIERS*

Découpez le cadre en neuf parties égales et faites en sorte que ce qui est important se trouve en relation avec l'un ou l'autre des tiers. Cette règle, basée sur le nombre d'or utilisé par les peintres classiques permet une mise en place harmonieuse et dynamique.

Il est recommandé de ne pas centrer le sujet. Les architectes antiques avaient découvert que les constructions dont les proportions faisaient appel au nombre d'or étaient particulièrement harmonieuses. On retrouve aujourd'hui ces proportions notamment dans le format standard des photographies. Appliquée à l'image elle-même, il découle qu'une répartition de l'espace suivant le ratio 1/3 - 2/3 (proche du nombre d'or) assure un équilibre agréable ainsi qu'une certaine dynamique. Cette proportion permet en effet de hiérarchiser les éléments qui composent l'image, de casser la symétrie et la monotonie.

Pour analyser la composition d'une image, on peut faire apparaître les lignes horizontales et verticales qui partagent chaque dimension en trois (appelées « lignes de forces »). Les croisements de ces lignes sont considérés comme des « points forts » de l'image sur lesquels on retrouve souvent les éléments clés que l'artiste a voulu souligner. Il est généralement préférable de ne pas placer d'éléments mineurs sur les points forts ou d'éviter de situer plusieurs éléments importants sur la même ligne de force.

#### <span id="page-34-4"></span>*PLEIN ET VIDE*

Une masse vide permet de faire ressortir un élément. Les asiatiques ont bien compris cette règle dans leurs peintures. Étudiez leur travail !

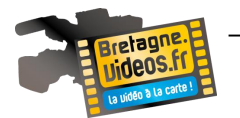

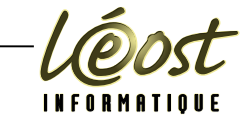

#### <span id="page-35-0"></span>*SENS DE LECTURE*

Encore et toujours : vers la droite, l'avenir, le rêve, vers la gauche, le passé, l'introspection. Ce sens de lecture peut impliquer une dimension temporelle, la partie gauche de l'image indiquant le passé proche ou le présent et la partie droite, le futur. Il peut également prendre une valeur symbolique, le bas de l'image représentant le « matériel » et le haut, le « spirituel ». En outre le regard est attiré par les contrastes et les couleurs. Les zones les plus claires ou aux couleurs chaudes sont ainsi privilégiées. Enfin, les regards ou les mouvements des personnages guident également le spectateur dans la lecture de l'œuvre.

#### <span id="page-35-1"></span>*VERTICALES ET HORIZONTALES*

Les lignes orientent l'image et dirigent le regard. Ce sont les lignes directrices qui permettent notamment de donner du rythme.

Les lignes horizontales sont généralement symbole de stabilité, elles sont rassurantes et reposantes. Elles permettent de donner à l'image une certaine profondeur. L'horizontal est par exemple la dimension privilégiée du paysage

Un cadre contenant des verticales aura tendance à apporter une signification de hauteur (matérielle ou spirituelle) et de puissance (pensez à New-York).

Des diagonales amènent des questions (il y a déséquilibre) sauf si elles convergent (point de fuite vers lequel se porte automatiquement le regard

#### <span id="page-35-2"></span>*LES FORMES*

Les figures géométriques à angles droits (carrés, rectangles) inspirent l'idée de solidité et de calme, voire de force si elles se dressent verticalement.

Le cercle évoque la réunion, le recentrage.

Le triangle l'équilibre et le spirituel avec la pointe vers le haut, le déséquilibre dans le cas inverse. Ces formes sont à retrouver dans les décors. Exemple : montagne, architectures, mobilier, fenêtre et portes, etc.

#### <span id="page-35-3"></span>*OPPOSITIONS DE VALEURS*

C'est sûr : une tomate rouge sera très visible sur le gazon vert ... À côté de cet exemple extrême, essayez de décoller votre sujet du fond afin qu'on le lise immédiatement. Pour cela, il suffit souvent de se déplacer d'un pas ! Et soudain, le personnage se découpe sur un autre environnement qui le met plus en valeur.

Dégager l'espace .Veillez à ce que des éléments du fond n'interfèrent pas trop avec le sujet. Un poteau juste placé derrière la tête d'un personnage fait toujours mauvais effet.

Laissez aussi du vide au-devant du personnage ou de l'action : cela aère le cadre et permet un décentrage naturel.

#### <span id="page-35-4"></span>*HORIZONTALITE*

Sauf pour des raisons dramaturgiques particulières, essayez de rester horizontal : les cadrages de travers donnent le mal de mer... surtout quand ils bougent d'un côté et de l'autre ...

#### <span id="page-35-5"></span>*L'ESTHETIQUE*

Un cadre n'est pas seulement fonctionnel. Il peut aussi être ... beau ! Assez souvent en choisissant de ne pas respecter les règles que l'on vient d'énoncer ! En « choisissant» car à moins de chance, il s'agit d'un acte délibéré du réalisateur qui connaît les règles.

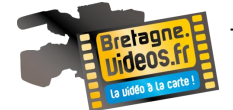

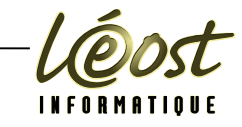

#### <span id="page-36-0"></span>*MOUVEMENT*

La grande différence entre la photo et le cinéma, c'est que l'une est fixe et l'autre pas. Cela signifie que lors d'un mouvement de caméra, la composition initiale est obligatoirement détruite. Il importe surtout que le cadre de départ et celui d'arrivée soient construits. Pendant le mouvement, l'œil est surtout occupé à suivre l'action, le contenu, il est bien moins sensible à la recherche esthétique formelle.

Le cinéma, contrairement à la photo, s'appuie sur le mouvement possible du cadre pour montrer des vues différents .Un mouvement cadrant des éléments successifs permet de raconter autant de choses qu'avec une succession de plans, et ce sera souvent plus élégant. Un exemple parmi d'autres : le début de Fenêtre sur cour où la caméra nous fait découvrir une pièce dont les objets que l'on découvre (magazines photos, appareils photos) nous font comprendre que son occupant est un journaliste avant même que le pauvre James Stewart apparaisse à l'image avec sa jambe dans le plâtre.

C'est un cas extrême, mais il témoigne de l'importance que certains réalisateurs portent à la composition du cadre. En ce qui nous concerne, il suffit de se rappeler que l'on donne d'abord à voir des personnages et à suivre une histoire. Si un plan est vivant grâce aux êtres humains, le cadre doit être asservi à ces personnages en les mettant en scène de la manière la plus claire possible. Pour résumer, il faut cadrer de manière à ce que le spectateur identifie immédiatement le sujet du plan.

#### <span id="page-36-1"></span>*PENSER EN TERMES DE MASSES*

Un personnage isolé d'un côté, une foule de l'autre : cela raconte déjà une histoire et l'on obtient une composition frappante. Rappelez-vous Tiananmen et l'étudiant en face du char en 1989.

#### <span id="page-36-2"></span>*PENSER EN TERMES DE MOUVEMENTS*

Un homme remontant le cours d'une foule suffit à le symboliser et à le poser comme différent des autres. Exemple : Docteur Jivago de David Lean au moment de l'insurrection.

#### <span id="page-36-3"></span>*LE DECOR*

Si vous filmez des monuments ou des paysages, appliquez les règles de composition photographiques dont nous avons parlé.

Si vous placez une personne sur l'image, placez- la aussi sur un des points de force.

#### <span id="page-36-4"></span>*LA SYMETRIE*

Vaste sujet. Elle est théoriquement interdite (allez au musée et essayez d'en trouver dans les toiles figuratives). La règle peut et doit être transgressée si la narration en bénéficie.

Imaginons un personnage devant passer d'un bureau à l'autre pour obtenir ses visas, autorisations officielles, etc. Les couloirs lisses avec notre héros au beau milieu des murs de part et d'autre seront mieux mis en (dé)valeur avec une implacable symétrie. Pour les exemples de ce procédé, revoyez les films de Kubrick.

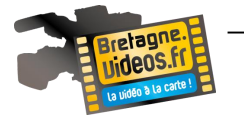

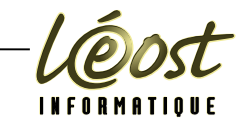

#### <span id="page-37-0"></span>*TYPES DE PLANS*

Selon le rapport entre le cadre et les personnages ou objets inclus, on parle de différentes échelles de plans. En voici la liste :

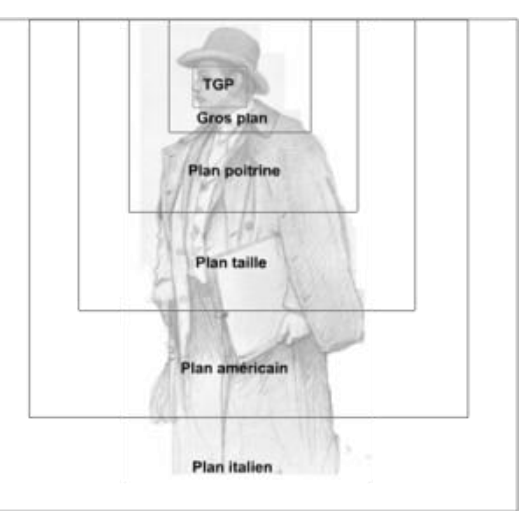

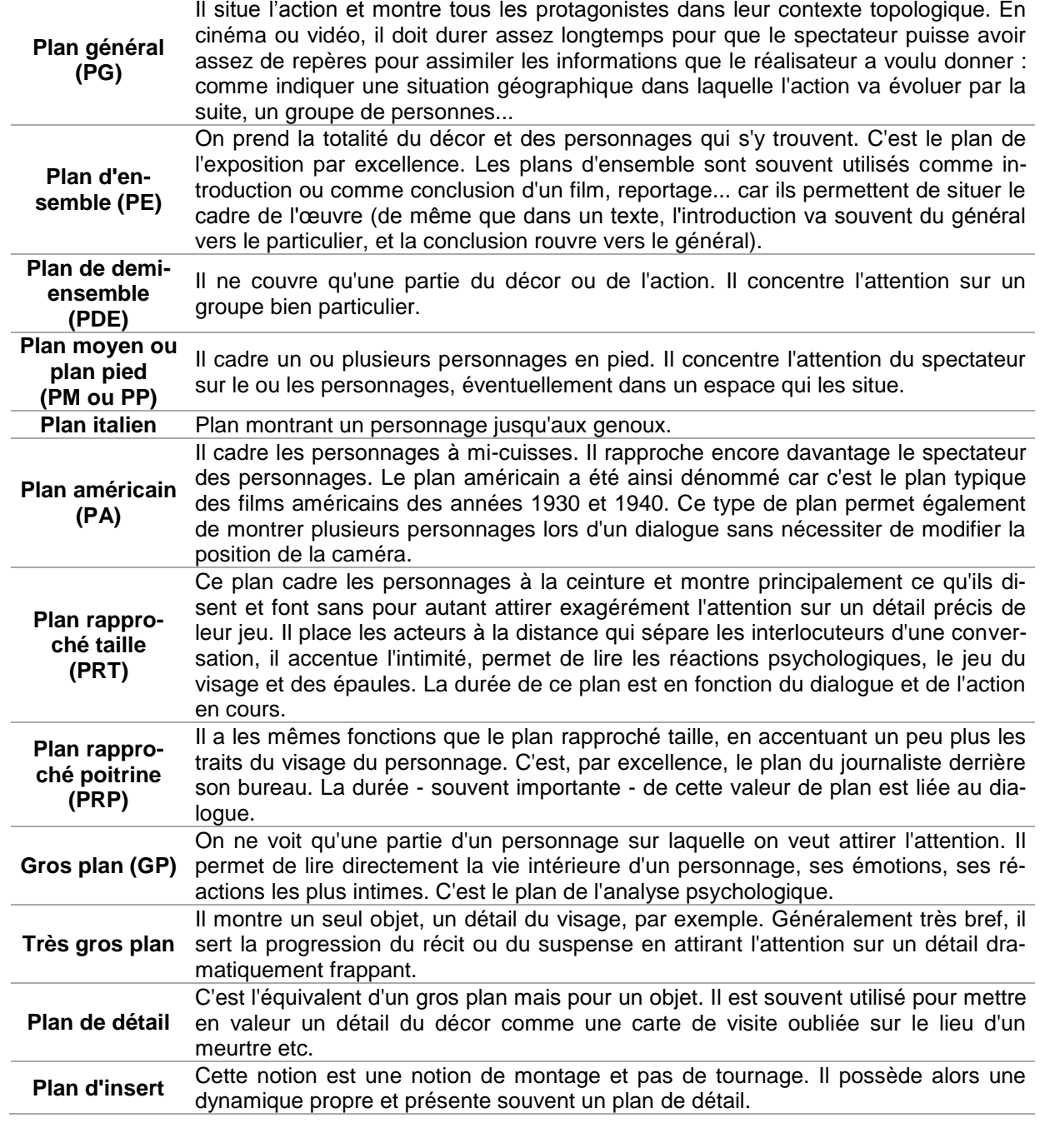

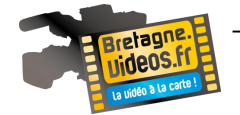

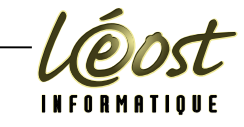

#### <span id="page-38-0"></span>*CLASSIFICATION DES PLANS COURANTS*

Des termes assez vagues suffisent souvent pour indiquer le type de plan souhaité.

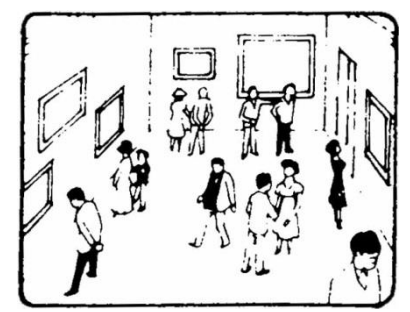

Un plan d'ensemble montre l'ensemble de l'action d'un point de vue éloigné.

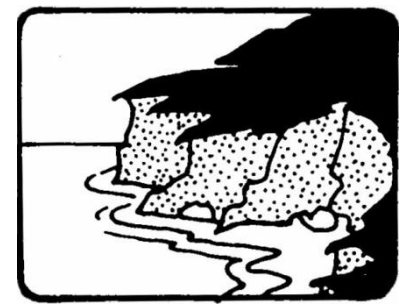

Un plan général situe la localisation de la scène. Un gros plan se concentre sur un détail.

#### <span id="page-38-1"></span>*OU PLACER LA CAMERA ?*

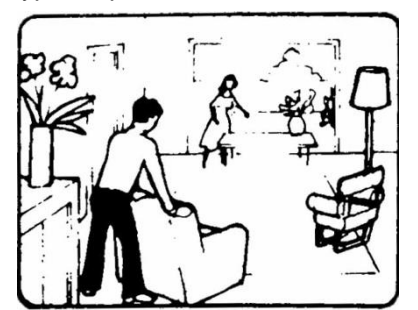

Un plan large montre les participants et les détails importants de leur entourage.

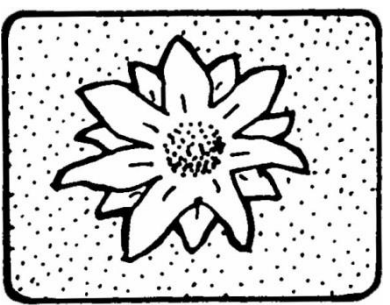

Réponse simple : de manière à ce qu'elle filme ce dont vous avez besoin. Vous devez penser aux scènes que vous allez monter !

Contrairement à ce qui peut se passer dans le cadre d'une production professionnelle, il y a des chances que vous ne possédiez qu'une seule caméra. Utiliser plusieurs caméras multiplie les angles possibles pour montrer une même scène. N'hésitez pas à filmer la même scène sous différents angles, quand c'est possible.

Au montage, vous pourrez toujours donner l'impression que c'est simultané.

Sachez aussi que l'on réalise toujours plusieurs prises d'une scène pour obtenir le jeu d'acteur désiré avec les bonnes synchronisations caméra.

Dans ce cas, vous aurez à travailler davantage le son au cours du montage pour lier l'ensemble des plans, souvent plus longs et moins « parfaits » que les plans d'un film joué par des acteurs professionnels.

Isolé, un plan ne signifie pas grand-chose. C'est mis en relation avec les autres qu'il prend un sens. C'est ce qui différencie le théâtre du cinéma : le montage permet des changements de lieux, ellipses temporelles, etc.

Il faut donc préparer le montage en plaçant correctement la caméra. Passons en revue les différents cas de figure les plus rencontrés :

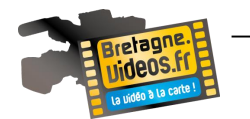

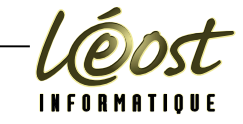

#### <span id="page-39-0"></span>*LE DIALOGUE*

Nécessite de passer d'un personnage à l'autre.

Lorsqu'on désire jouer avec une série de plans fixes, il faut imaginer une ligne qui passe entre les deux personnages et que l'on s'interdit de franchir.

Cette disposition de la caméra permet d'éviter la sensation de remplacement des personnages.

Le même système s'applique lorsqu'ils sont côte à côte. C'est ce que l'on appelle la règle des 180°, c'est-à-dire que l'on s'oblige à avoir un angle inférieur à 180° entre les deux cadres.

En fait, il s'agit souvent d'un 120°. Pour ne pas sortir son rapporteur : on se place en gros au niveau de l'épaule de chacun et c'est bon.

Si on passe en franchissant la ligne des 180°, on obtient un « remplacement » des personnages dans le cadre, ce qui est très choquant ! Comme il faut beaucoup se déplacer pour obtenir cela : ne vous fatiguez pas !

Si le dialogue est long, ou si la nécessité de passer souvent de l'un à l'autre risque de sembler trop répétitive à l'écran, on peut intercaler parfois un cadre plus général incluant les deux personnages. Cela permet également de rappeler le contexte spatial.

On peut aussi laisser converser un interlocuteur hors champ (on cadre alors celui qui écoute et on en profite pour exposer ses réactions).

En restant toujours du même côté, bien sûr ! Ou peut encore faire un mouvement de caméra pour aller d'un personnage à l'autre.

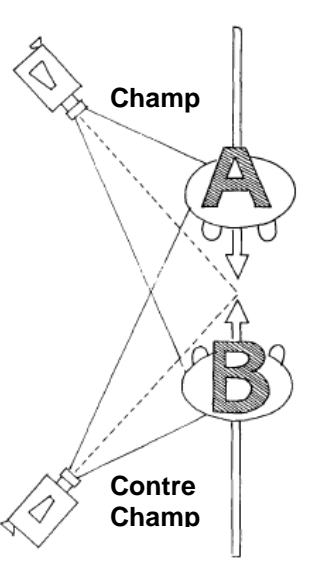

Exemple dans Breaking the Waves, tourné d'ailleurs en vidéo, où Lars Von Trier passe d'un acteur à l'autre sans coupe.

N'oubliez pas que le cadre doit tenir compte de la hauteur. Un dialogue entre un adulte et un enfant sera développé en champs/ contrechamps avec plongée et contre-plongée :

Cela permet d'exposer la vision subjective, c'est-à-dire en mettant le spectateur dans la peau de la personne qui regarde.

#### <span id="page-39-1"></span>*DEPLACEMENTS DES PERSONNAGES*

Lorsque l'on suit un personnage d'un plan à l'autre, il convient d'utiliser une logique visuelle afin que son mouvement soit cohérent sur l'ensemble de la séquence.

En premier lieu, c'est le produit de notre culture occidentale (et du sens de la lecture de gauche à droite), tout personnage se dirigeant vers la droite va vers son avenir, sort de chez lui, va vers un but. Inversement, en marchant ou roulant vers la gauche, il revient sur ses pas, rentre chez lui, s'enfonce vers le passé. Évidemment, on ne peut pas toujours respecter cette règle du fait des configurations géographiques ou architecturales, mais elle est indispensable à garder à l'esprit.

Lorsqu'un personnage sort de la scène, il doit entrer à l'endroit opposé dans le plan suivant. Exemple : s'il sort par la porte au fond à droite, on le récupère par la même porte dans l'autre pièce mais à gauche.

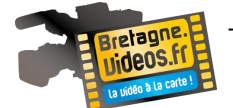

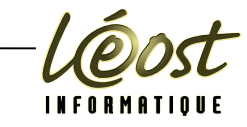

#### <span id="page-40-0"></span>*MOUVEMENTS DE CAMERA*

#### Voici les principaux

#### **Panoramique**

La caméra est fixe, mais tourne sur son axe (comme lorsque nous tournons la tête sans bouger le corps). Pour aider la capture d'images panoramiques, les photographes utilisent des outils comme des trépieds ou des pieds uniques, ce qui facilite le balancement de l'appareil photo sur le même plan.

#### **Travelling**

La caméra conserve son axe, mais elle se déplace physiquement, en avant (travelling avant), en arrière (travelling arrière) ou sur le côté (travelling latéral). C'est ce que nous vivons lorsque nous regardons par la fenêtre d'un véhicule en mouvement

Un mouvement peut tout simplement consister à recadrer une scène pour suivre un personnage ou un objet, ou pour créer une relation (exemple : aller du regard d'un personnage à l'objet considéré).

#### **zoom**

Pour finir, sans bouger la caméra, on peut utiliser le zoom pour artificiellement s'approcher ou s'éloigner. À utiliser avec modération car le résultat fait souvent faux.

En photographie et en format 24 x 36, il est admis par convention que la focale de 50 mm fasse référence par rapport à la vision humaine. Il faut alors diviser la longueur focale par 50 pour connaître son véritable facteur de grossissement.

- Par exemple :
- $100 \, \text{mm} = 2x$
- $200 \text{ mm} = 4x$
- $300 \text{ mm} = 6x$

Le zoom est appelé optique car il est obtenu en faisant varier les paramètres optiques de l'objectif. Dans l'objectif, le zoom est constitué de deux groupes de lentilles. La distance qui les sépare est réglable (la focale). Cela entraîne une variation du grossissement de l'image. Une longueur focale éloignée agrandit un sujet distant : c'est l'effet de zoom. Sur tous les caméscopes, ce sont deux boutons très intuitifs, qui « tombent » sous les doigts ou le pouce, qui permettent d'actionner un petit moteur modifiant la distance entre les lentilles. Un des deux boutons rapproche visuellement le sujet quand l'autre l'éloigne.

Notez que le zoom optique n'a aucun effet sur la résolution de l'image qui se forme sur le capteur. Le nombre indiqué en x sur les prospectus pour vanter le taux de grossissement d'un zoom n'est pas réellement significatif. Deux caméscopes peuvent être dotés d'un zoom de 20x et produire un grossissement visuel du sujet totalement différent. Ce qui compte, c'est la différence entre la focale minimale et maximale. L'idéal étant que le premier nombre soit inférieur à 35 mm et le second le plus grand possible

Le niveau du zoom numérique, quant à lui, n'est pas une information qui mérite d'être retenue. Il est possible de le mettre en œuvre lorsque le zoom optique est en bout de course. Il se limite à créer une interpolation du sujet en inventant les points qu'il ne peut pas grossir. Souvent le zoom numérique génère des masses sombres, informes et floues assez éloignées de la réalité.

Comment fonctionne le stabilisateur ?

Le stabilisateur Optique est placé directement dans l'objectif du caméscope. Il s'agit d'une véritable prouesse technologique dont voici le secret : de minuscules capteurs de vitesse angulaire sont placés dans l'objectif. Ces « gyroscopes » maintiennent leur position initiale quels que soient

les mouvements de leur environnement. L'amplitude des mouvements qu'ils permettent de mesurer

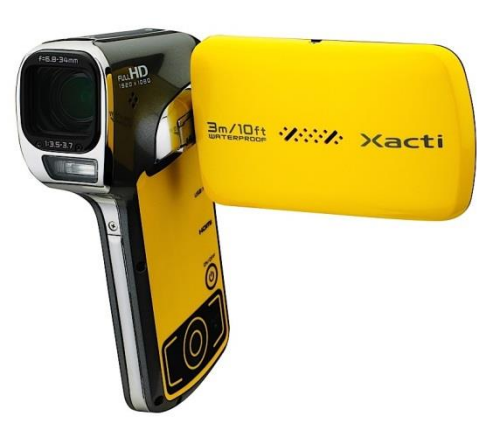

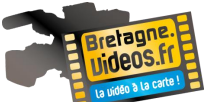

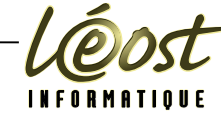

est transmise à un microprocesseur qui détermine la direction du mouvement et son intensité. Et, pour compenser ce mouvement, le processeur calcule en temps réel un repositionnement des lentilles mobiles qui corrige la trajectoire des rayons lumineux.

Cette technologie présente deux défauts principaux :

- elle implique la présence d'un groupe de lentilles supplémentaire. Le caméscope est par conséquent plus encombrant que d'autres modèles et son prix plus élevé.
- les moteurs de stabilisation réduisent l'autonomie de l'appareil. Il ne faut surtout pas espérer augmenter l'autonomie de l'appareil en désactivant le stabilisateur. En effet, ces petits moteurs fonctionnent en permanence pour maintenir les lentilles en place.

Le stabilisateur numérique, lui, ne fait pas appel à l'optique. Tout se passe au niveau du capteur. Comme il ne peut pas bouger physiquement pour compenser les mouvements, l'image enregistrée va être de taille moins importante sur le capteur pour pouvoir se déplacer virtuellement afin de suivre les mouvements des rayons lumineux. Le hic : il y a une perte de définition au niveau du capteur, vu qu'une zone est réservée à cette stabilisation. La qualité des images et leur sensibilité se dégradent alors. À partir de 1 million de pixels, cela ne se voit pas trop puisqu'une image vidéo ne « consomme » que 414 720 pixels. Lorsque les conditions d'éclairage sont difficiles, le stabilisateur numérique ne permet pas de tourner des images d'assez bonne qualité pour être exploitées. Enfin, un stabilisateur numérique peut être « trompé » par certains mouvements. Pour s'en rendre compte, il suffit de filmer un métronome que le stabilisateur s'efforcera de stabiliser

#### <span id="page-41-0"></span>*ANGLE DE LA CAMERA*

Pensez à orienter la caméra : une caméra pointée vers le bas (on appelle cela une caméra en plongée), permet de donner le sentiment que l'on domine le sujet, ou qu'on le fragilise. A l'inverse, si elle est orientée vers le haut (contre-plongée) on se diminue, on donne de la puissance au sujet, on dramatise une scène.

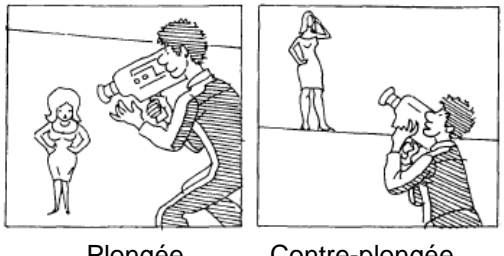

Plongée Contre-plongée

#### <span id="page-41-1"></span>*L'AVANT-PLAN*

Les courtes focales permettent de mettre les objets ou personnages proche de la caméra en valeur. Profitez-en ! Si le but principal du cadre est l'organisation des éléments pour diriger le regard, l'utilisation d'avant-plans accentués est très efficace. Et si votre personnage se déplace dans le cadre, pensez à le faire venir vers la caméra si vous voulez appuyer Wle expression (et le détacher du fond par la même occasion).

Pour les exemples, revoyez les films de Spielberg.

#### <span id="page-41-2"></span>*LA HAUTEUR*

On n'a pas tous la même taille. Donc notre point de vue sur le monde diffère. Pensez-y et n'hésitez pas à prendre le tabouret ou à vous accroupir pour refléter au mieux la vision d'un personnage ou d'un contexte.

Même si les possibilités de cadre sont infinies, il existe néanmoins des réalisateurs, surtout de l'âge classique, qui ont réalisé des chefs d'œuvre avec simplicité. Visionnez les films d'Howard Hawks par exemple : très souvent, les personnages sont cadrés en pied ou maximum en plan américain, et les plans plus rapprochés sont réservés aux détails impossibles à montrer autrement, souvent pour les objets.

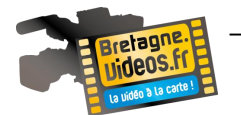

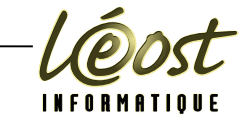

#### <span id="page-42-0"></span>*LA PROFONDEUR DE CHAMP*

Lorsque l'on fait une mise au point à 3 mètres, tout n'est pas flou dès 3,01 mètre ni avant 2,99 mètres. Il y a une marge, progressive, que l'on appelle la profondeur de champs. Cette zone de netteté dépend de 3 facteurs.

Plus une focale est courte (grand angulaire), plus cette profondeur est importante. Et inversement, le téléobjectif donnera beaucoup de flou de part et d'autre de l'objet net. La preuve : en utilisant des jumelles, on s'aperçoit vite que la mise au point est nécessaire et délica te. Et les photos de presse sont souvent très nettes car prises majoritairement avec des grands-angles.

Plus la distance de mise au point est courte (proche de vous), plus la profondeur est faible. La preuve : regardez sur un objectif photo, il y a quelques millimètres de bague entre 0,80 et 0,90 mètres et la même distance entre 10 mètres et l'infini.

Enfin, plus un diaphragme est fermé, plus la profondeur de champs est importante. Dans le cadre d'une caméra dont on ne peut pas changer la vitesse d'obturation, plus on a de lumière, plus l'image est nette (profondeur de champ élevée).

La focalisation consiste à obtenir une image nette d'un objet. Le terme « image » est à prendre au sens large d'information caractéristique sur l'objet.

La profondeur de champ change avec :

- A. L'ouverture du diaphragme. Lorsque l'on ferme le diaphragme, la profondeur de champ augmente.
- B. La distance focale. Lorsque la distance focale diminue, la profondeur de champ augmente.
- C. La distance de la caméra. Plus la caméra est éloignée du sujet, plus la profondeur de champ est importante.

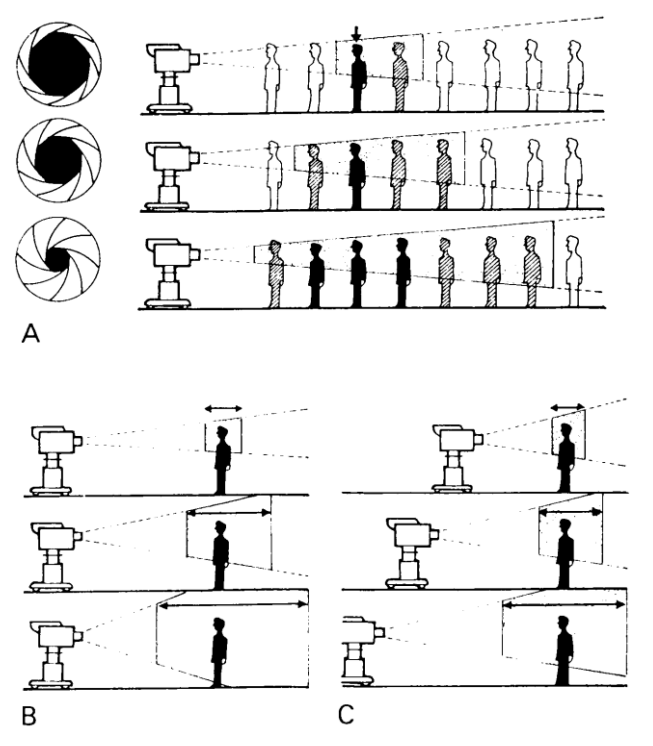

# <span id="page-42-1"></span>*DIAPHRAGME*

C'est utile de ne pas avoir à s'occuper de la technique. Et ça fonctionne dans la plupart des cas. Mais lors d'un mouvement de caméra, il suffit qu'une source lumineuse entre dans le champ pour que le diaphragme se ferme en souplesse et revienne ensuite à sa valeur nominale lorsque l'on récupère l'ambiance lumineuse normale.

On dit que le diaphragme a « pompé ». Et c'est très laid. Et bizarre, car on a le sentiment que la nuit tombe d'un coup suivie d'un petit matin rapide. Si vous soupçonnez, du fait de la présence de lampes ou fenêtres dans le champ, que ce genre d'incident peut se produire, passez en mode manuel pour conserver une exposition égale sous tous les angles

Il se peut aussi tout simplement que le ciel soit très lumineux et que la cellule chargée de mesurer la luminosité soit trop influencée par lui. Du coup, le ciel est moins blanc, et tout le reste est sousexposé. Il est évidemment préférable de passer en mode manuel, de prendre la mesure sur ce qui nous intéresse puis de recadrer pour tourner.

Ces questions d'exposition sont d'autant plus importantes que les capteurs grand public sont extrêmement sensibles aux écarts de luminosité. Ils ont souvent peu de latitude. En d'autres termes, quand une image est sombre, on a beaucoup de grain ou de noir complet. S'il y a de la luminosité, on « grille » immédiatement, c'est-à-dire que l'on se retrouve avec un aplat blanc sans le moindre détail dedans.

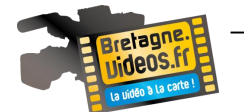

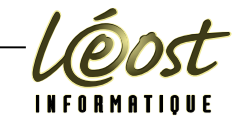

### <span id="page-43-0"></span>*LA LUMIERE*

La lumière sert à éclairer le sujet.

Évidemment, filmer dans le noir semble a priori difficile. Mais il n'y a pas que ce facteur à prendre en compte. La lumière, comme dans le cadre de la photo, est une composante primordiale de l'image. Vous n'êtes pas souvent maître de la lumière.

Si vous pouvez à peu près la contrôler en intérieur, il en est autrement à l'extérieur.

Vous pouvez choisir vos cadrages en extérieur de façon à limiter les dégâts d'un éclairage peu esthétique, ou attendre une meilleure lumière.

Vous pouvez aussi décider de ne pas filmer du tout car l'un des acteurs essentiel du film est en congé : l'éclairage de qualité ...

#### **Lumière dure, lumière douce**

Ces deux types de lumière sont à utiliser dans des contextes différents.

Regardez un film noir ou fantastique : vous constaterez que les ombres sont marquées et l'image très contrastée pour refléter l'ambiance dure qui découle du scénario. Au contraire, un récit porté vers l'exploration de la psychologie ou à tout le moins comportant une majorité de scènes calmes sera porté à l'écran avec des oppositions moins fortes : la lumière sera plus tamisée. Il s'agit donc d'une question de choix.

Dans le même temps, s'il n'y a aucun parti pris radical, il est alors nécessaire de marier ces deux extrêmes afin d'obtenir une image équilibrée.

#### **Lumière dure**

Une lumière dure est celle qui résulte d'une source lumineuse directe, produisant une forte illumination et des ombres bien marquées. Un exemple parmi d'autres : l'heure de midi en été. Les ombres sont très découpées (regardez sous les voitures par exemple : on y voit leur exacte silhouette), et les surfaces sont illuminées d'une manière « crue ».

Dans le cadre d'un éclairage artificiel, vous obtiendrez ce phénomène avec des lampes très directionnelles et puissantes. Une lampe halogène (ou d'architecte) correspond à ce type.

Pour obtenir cet effet très marqué, il est nécessaire que votre matériel d'éclairage puisse focaliser le faisceau lumineux, c'est-à-dire que le diamètre de la source soit étroit (regardez comme une lampe de poche type torche crée une lumière dure). Ces lampes sont souvent équipées de lentilles qui permettent de diriger et réduire encore davantage le rayon de lumière.

L'ampoule est de plus placée dans une cavité réflective qui focalise (comme pour les phares de voiture).

Vous utiliserez ce type de lampe, ou allumerez celle qui se trouve déjà dans la pièce quitte à modifier son emplacement, quand vous désirerez faire ressortir une partie spécifique de l'image, telle un objet, un visage, etc.

#### **Lumière douce**

La lumière tamisée au contraire est très douce.

C'est celle que vous avez naturellement lorsqu'un ciel est encombré de nuages qui s'interposent entre le soleil et le sujet. Vous constatez que les ombres sont transparentes et floues, les contrastes atténués.

Pour obtenir une lumière intérieure tamisée, douce, deux principales méthodes sont à utiliser.

Mettez une surface translucide entre la source de lumière et votre sujet (linge, papiers fibreux et diffusant, plaque de verre ou plastique translucide). Il est d'usage de les accrocher aux « volets », ces plaques de métal noires qui encadrent la lampe, avec des pinces à linge en bois (le plastique fond !). Surtout, prenez bien garde de ne pas utiliser un matériau trop inflammable à proximité d'une lampe de 300 à 1000 watts car celle-ci dégageant beaucoup de chaleur, il peut se produire une combustion lente et votre tissu ou papier peut s'enflammer d'un coup ! De la même manière, évitez de placer ce matériel trop près des rideaux ou de tout autre matériau à risque.

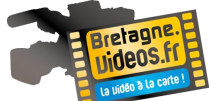

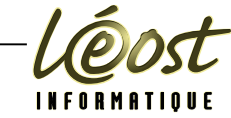

Dirigez vos sources lumineuses vers des surfaces réfléchissantes qui renverront la lumière vers votre scène. Une surface réfléchissante n'est pas un miroir mais une surface très claire. Par exemple, orientez les lampes vers le plafond ou vers un mur (qui peut être opposé à votre scène). Cette méthode a pour avantage d'être très efficace pour enlever le contraste et éviter les zones trop sombres car insuffisamment éclairées.

Généralement, et surtout en été, les meilleures heures se situent le matin et en fin d'après-midi. Pourquoi? Tout simplement parce que le contraste est moins fort. Or, les capteurs vidéo de caméscopes grand public sont assez sensibles aux écarts de luminosité. On risque alors de griller les ciels (ils deviennent tout blanc) et de boucher les ombres (tout ... noir). De plus, les ombres sont plutôt sous les objets ou réduites à peau de chagrin, alors que lorsque le soleil est bas, toute la scène donne un meilleur sentiment de volume. Mais bien entendu, cela dépend comme on l'a vu, de la masse nuageuse et d'autres facteurs.

#### <span id="page-44-0"></span>*CORRECTIONS D'EXPOSITION*

Il s'agit encore d'écarts de lumière comme précédemment.

Mais, cette fois, c'est un changement constant. Par exemple, lorsque l'on filme des personnes sur fond très lumineux (la neige typiquement), puisque le décor renvoie trop de lumière et influence la cellule, on risque de se retrouver avec des silhouettes noires et une image globalement trop sombre. Il faut ouvrir le diaphragme de une ou deux valeurs, selon les cas, pour compenser le phénomène (plus de lumière va entrer).

Pour cela, passez en mode manuel si le caméscope le permet et ouvrez d'un diaphragme (une valeur) ou deux. Ou corrigez globalement en paramétrant la caméra pour qu'elle surexpose continuellement, ce qui est utile si vous effectuez des mouvements de caméra.

> POUR DÉCOLLER L€

PERSONNAGE DU FOND

#### <span id="page-44-1"></span>*LES OMBRES ET LES LUMIERES*

Retenez bien ceci : si l'on veut connaître la position d'une source de lumière, on cherche où se trouve l'ombre (la lumière est à l'opposé). Et si l'on désire connaître le type de source de lumière, on regarde comment est l'ombre (floue, définie, s'estompant rapidement, etc.).

Observez ce qui vous entoure au quotidien, et mémorisez les lumières qui vous plaisent ou vous intriguent pour les reproduire ou au moins les rechercher ultérieurement.

Les ombres sont nécessaires pour donner de la vie à la scène et révéler les volumes. Mais, sauf pour des besoins spécifiques, attention à ne pas trop les marquer !

Il s'agit de savoir si un personnage doit être éclairé directement ou pas : il peut simplement recevoir de la lumière par réflexion de la luminosité sur son environnement. L'effet est tout à fait différent en termes de dramaturgie. Le choix est à effectuer selon ce que vous exprimez à ce moment.

Il existe néanmoins quelques règles à respecter et quelques méthodes qui ont fait leurs preuves :

#### **Eclairage en intérieur**

Commencez par réfléchir au résultat que vous voulez obtenir :

Mettez toujours en premier lieu un éclairage général en place, assez directionnel, mais pas trop lumineux pour vous donner de la marge de ma-

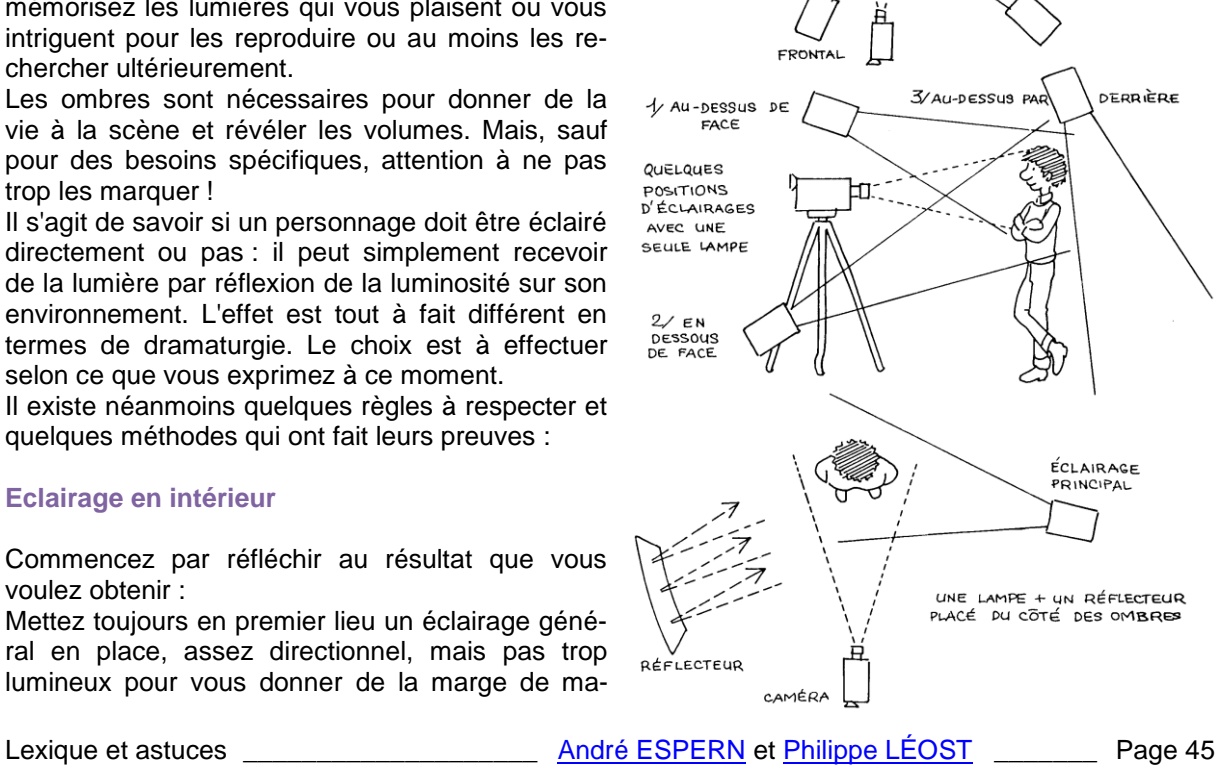

**Exemples d'éclairage**

A 30°

A HALITEUR DU SUJET FILMÉ

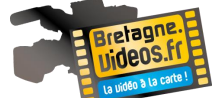

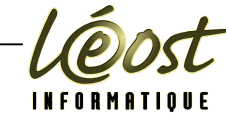

nœuvre. Ensuite, placez les lampes plus spécifiques, souvent celles les plus proches du/ des sujet(s) et construisez le modelé, sculptez la scène, «débouchez » les ombres (c'est-à dire donnez-leur du détail plutôt que les laisser toutes noires). Pour cela, rajoutez de la lumière douce en dirigeant une lampe vers une grande plaque de polystyrène par exemple : la réflexion ramènera de la lumière là où il en manque.

Privilégiez les éclairages à 45° du visage : on évite d'aplatir le volume du visage (quand la source est placée de face), ou de couper le volume en deux (quand elle est franchement de profil).

#### **Les trucs à éviter**

#### **La lumière de type fromage blanc**

Ça, c'est quand le spot est dirigé en plein sur la figure de la personne, ou quand elle fait directement face au soleil. Le résultat est inoubliable : le visage est surexposé, blanc donc (d'où le nom de fromage blanc). De plus, la difficulté à regarder une telle lumière provoque des grimaces disgracieuses. Pour terminer, il y a aucun modelé du visage, aucun volume. A proscrire !

#### **Les ombres sous le nez**

Un grand classique ! Tellement facile à obtenir car finalement le nez est visible comme le nez au milieu de la figure.

Plaisanterie mises à part : tout projette une ombre et cela peut se révéler catastrophique.

Le caméscope n'offre qu'un petit écran sur lequel on ne se concentre pas suffisamment avant de déclencher et après, c'est trop tard.

Pour éviter les ombres trop marquées, utilisez une source principale pas trop de profil, et une secondaire à 90° de l'autre côté pour remonter les ombres.

Évidemment, en dehors du film de fiction, où vous contrôlez tout, c'est difficile dans le cas du film de vacances de rajouter une lumière côté du soleil. Mais on peut, de la même manière que l'on demande à tout le monde de se serrer pour une photo de groupe, demander à la famille en vacance de légèrement tourner la tête car la direction de la lumière n'est pas bonne. Il suffit parfois d'un rien pour tout changer. Et si vous avez peur de passer pour quelqu'un gâchant la détente, expliquez vos raisons, montrez des résultats décevants que vous avez déjà tourné : ça marche le dialogue !

On conseille toujours d'éviter de placer les fortes sources dans le cadre. Ce n'est pas toujours vrai.

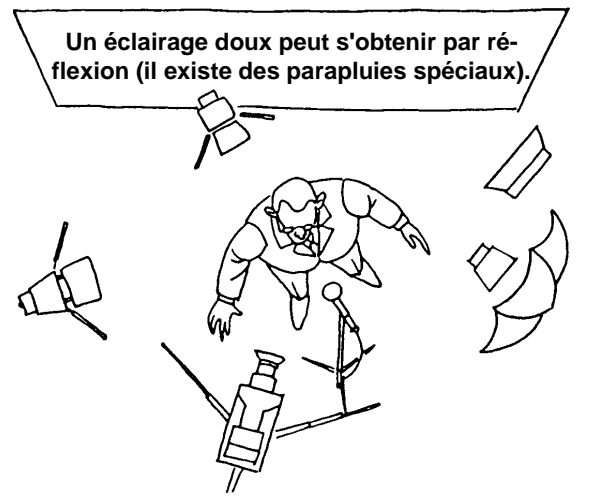

# <span id="page-45-0"></span>*VOIR LES CABLES*

Ben oui : à force de mettre des lampes, il y a des fils partout au sol, et même ailleurs. Essayez déjà de les placer intelligemment par rapport à vos cadres (car votre caméra va bouger, ou opérer à des champs/contre-champs), sinon, faites-les passer sous le tapis, ou scotchez les derrière les meubles. C'est bien gentil, mais il en faut du matériel pour tout ça ... Pas forcément.

D'abord, on ne parle que des prises de vues intérieures plutôt destinées à la fiction. Donc vous avez déjà fait l'effort d'écrire un scénario, de trouver des acteurs, des décors, etc. pourquoi pas quelques lampes? Ce n'est pas le plus difficile.

Ensuite, utilisez le plus possible l'éclairage déjà disponible dans la pièce où vous tournez. Vous n'aurez plus qu'à apporter 3 ou 4 lampes plus particulières (un halogène, une lampe de tournage dont on a parlé dans la section matériel. .. ), des triplettes, des plaques de polystyrène, des pinces à linge et d'autres à mors en plastique pour faire tenir les plaques et tissus ou voiles, et des pieds. Tout cela ne va pas très loin mais modifie considérablement la qualité de l'image finale.

Gardez à l'esprit que la quantité d'éclairage à mettre en œuvre est liée non seulement à l'effet que vous désirez obtenir, mais également au volume global à éclairer : une pièce de 30 m² ne nécessitera pas la même puissance qu'un loft de 200 m²

En plus, on a de la chance : la vidéo numérique peut monter plus facilement en sensibilité que le film et permet donc quelques acrobaties qui auraient été impensables avec une pellicule comme tourner en basse lumière.

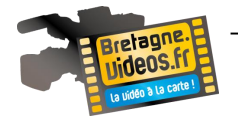

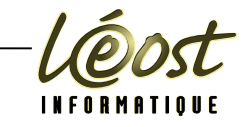

#### <span id="page-46-0"></span>**QUELQUES CONSEILS**

#### <span id="page-46-1"></span>*RACCORDS*

Évitez les raccords dans l'axe (c'est-à-dire lorsque la caméra recule ou avance d'un plan à l'autre) car on a le sentiment d'être projeté. Il y a exception quand la différence de cadre est suffisante entre les deux plans (pour cela, il faut sauter au moins une valeur, passer du plan américain par exemple au plan poitrine).

On a parlé de ne pas avoir plus que 180° entre deux plans. On peut ajouter avoir au moins 30° car là encore, ça risque de sauter visuellement.

Il est toujours profitable de filmer sous le maximum d'angles pour rassasier le spectateur : il se lasse moins vite.

Une scène commencera souvent avec des plans larges pour évoluer vers des cadres plus serrés (on va du général vers le particulier).

Vous pouvez utiliser un élément d'une scène comme élément de raccord pour la scène suivante.

Exemple : à la fin d'un plan une personne ramasse ses clés de voiture, et au début du plan suivant, un véhicule s'arrête dans un endroit nouveau. Il peut s'être passé des heures ou des kilomètres entre les deux plans, mais on l'accepte grâce à la signification des clés.

Enfin, pensez à laisser un peu de marge sur les bords. Un écran TV rogne toujours un peu sur l'image (à peu près 10% de la surface) et il est bon de prendre une sécurité.

#### <span id="page-46-2"></span>*FAIRE UN STORY-BOARD ?*

Et c'est quoi ça d'abord? Le story-board (scénarimage si l'on suit les directives de l'Académie), ce qui ne se fait pas dans le métier sauf si on désire être incompris du reste de l'humanité), est une sorte de bande dessinée du film.

Chaque plan est mis en image et accompagné des indications de tournage. Cet outil a pour but de mettre en place le futur montage en précisant toutes les intentions et ce faisant, d'éviter les problèmes de dernière minute.

Tous les cinéastes ne font pas appel au story-board.

Les films d'animation et ceux nécessitant des effets spéciaux n'y échappent jamais. Il est peu utilisé pour le reportage : c'est pour la fiction qu'il se révèle précieux.

Il est intéressant si vous avez quelques appréhensions du tournage. Rassurez-vous, il n'est pas indispensable de dessiner parfaitement !

Des silhouettes ou personnages bâton suffisent pour marquer l'emplacement d'un personnage dans un cadre : c'est ce cadre que vous devez bien définir.

Doit-on écrire un découpage?

Le découpage consiste en la rédaction du futur tournage. Généralement par le moyen de deux colonnes placées sur la page : d'un côté les dialogues, de l'autre les descriptions visuelles. Là encore, le procédé concerne surtout la fiction.

C'est un moyen de préparer la prise de vue, la concevoir. C'est aussi un pense-bête pour le tournage. Utilisez-le seulement si vous vous destinez au film de fiction.

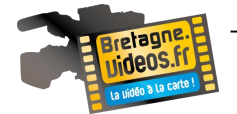

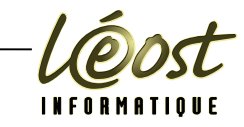

#### <span id="page-47-0"></span>**LES ERREURS A NE PAS FAIRE**

#### <span id="page-47-1"></span>*DOUCEMENT AVEC LE ZOOM*

Ne faites pas des zooms avant et arrière en permanence. Il n'y a aucune raison de faire croire au public qu'il peut voler comme ça pour s'approcher et reculer d'un sujet. Ensuite, c'est fatigant quand on est spectateur. Le réalisateur brise l'espace en montrant bien qu'il est tranquillement assis à appuyer sur les boutons commandant l'objectif de la caméra. Or il n'y a généralement rien qui justifie son utilisation par rapport au scénario ou aux intentions de tournage ...

Si ces raisons vous laissent de glace, pensez aussi que l'on risque des problèmes de flous si la mise au point est placée en mode automatique et que le sujet principal n'est pas pile poil au milieu du cadre, c'est-à-dire là où se trouve le capteur sur lequel le caméscope effectue son travail d'évaluation des distances. Et même problème pour l'exposition issue d'une mesure privilégiée au centre ce qui entraîne la scène à passer de la sous-exposition à la surexposition du fait d'un diaphragme trop fluctuant.

#### <span id="page-47-2"></span>*PRENEZ VOTRE TEMPS*

Tenez-vous tranquille : la différence entre la photo et le cinéma, c'est qu'il y en a un qui bouge ... Mais on oublie souvent qu'un certain temps de présence de l'image est nécessaire à l'écran. Or, derrière le viseur, on pense comme en photo. C'est-à-dire qu'une fois la scène cadrée, on réagit en termes de « photo prise » et on commence allègrement à balayer le champ au bout de 2 secondes. Le problème, c'est qu'au montage, on n'a rien d'utilisable ! Laissez le temps au sujet d'apparaître à l'image, donnezlui le temps de se montrer.

Pensez plus en termes de plans séparés qu'en tant que plan unique et long qui gigote tout le temps. En d'autres termes, stoppez l'enregistrement, recadrez, et reprenez le tournage. En plus, l'interruption vous permet de prendre un recul, de mesurer la qualité de ce que vous venez de tourner, bref de réfléchir et concevoir et corriger, condition sine qua non pour améliorer Enregistrez assez longtemps

Donc les cadres doivent être simples à comprendre.

Privilégiez la simplicité et accordez une durée minimum à chaque plan.

Lors du tournage, une cassette vidéo (idem pour votre disque dur caméra) met du temps à commencer à rouler pour l'enregistrement. Il faut donc estimer que les premières secondes de déclenchement compte pour rien. Afin de ne pas se retrouver avec quelques images tournées pour chaque plan, comptez jusqu'à 5 à partir du déclenchement et prenez ce moment comme première image utile que vous enregistrez.

#### <span id="page-47-3"></span>*LE FLOU*

La mise au point automatique, c'est pratique. Sauf quand votre sujet principal ne se trouve pas au centre du cadre. Alors l'automatisme bête tend à faire le point sur les arbres tout au fond ... et à flouter le sujet. Passez en manuel si la caméra le permet. Ou mettez en mémoire les données de mise au point, là encore si l'équipement l'autorise.

#### <span id="page-47-4"></span>*NE BOUGEZ PAS !*

Il y a du vent? Vous êtes en longue focale?

Vous avez froid et grelottez? Le repas a été bien arrosé? Utilisez le pied ! On ne se rend pas forcément compte de l'amplitude des mouvements dans le petit viseur, mais à l'écran, surtout sur grand écran, c'est insupportable !

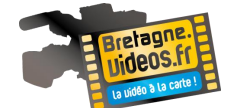

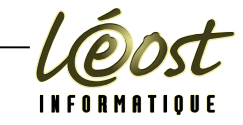

#### <span id="page-48-0"></span>*JAMAIS TROP D'ANGLES !:*

Lors du montage, on peut regretter de ne pas avoir tourné une scène sous d'autres angles que ceux que vous avez, déplorer d'avoir enregistré des plans trop courts ou, simplement, ne pas avoir assez de bons plans. Et à ce moment, c'est trop tard.

Alors au moment du tournage, n'économisez pas ! Et si vous pensez que ce travail consistant à être toujours à l'affût caméscope prêt à surgir du sac ruine vos vacances, alors filmez généreusement trois grands épisodes familiaux plutôt que six de manière trop chiche.

Compris? Pas d'angle : pas de montage possible ! Rappelez-vous, il faut au moins 30° entre deux plans pour les monter l'un derrière l'autre sans saute visuelle. Donc déplacez-vous et enrichissez les prises avec des points de vue différents ! Bougez ! Ne cherchez pas le bon angle en orientant la caméra dans vos mains pour viser. Changez de place en utilisant vos jambes et trouvez le bon endroit d'où filmer !

Souvenez-vous aussi de vous placer à la hauteur du sujet : baissez-vous pour filmer en enfant, ne vous mettez pas en plongée :

#### <span id="page-48-1"></span>*ATTENTION AU SOLEIL*

Lors d'un mouvement de caméra, il n'est pas rare de prendre le soleil sous un angle tel qu'il grille l'image. Or sur un caméscope, il est souvent impossible de rajouter un pare-soleil comme c'est le cas en photo et qui permet d'éviter cette intrusion de lumière parasite. Si vous avez un doute, vérifiez avant de tourner en répétant le mouvement sans déclencher.

#### <span id="page-48-2"></span>*LE SON*

N'hésitez surtout pas à tourner non pour l'image, mais pour le son ! Au montage, on a toujours besoin d'ambiances longues car le tronçonnage du tournage en de multiples plans a aussi coupé le son en petits morceaux qui ne raccordent que rarement. Or c'est souvent la bande sonore qui permet d'obtenir le sentiment de continuité, de lier les éléments ensemble. Il permet aussi de récupérer un tournage pas tout à fait à la hauteur ...

S'il y a du vent, n'imaginez pas pouvoir enregistrer la conversation des protagonistes même s'ils sont à 1 mètre de vous et que vous entendez tout ce qu'ils disent. À moins d'utiliser une bonnette, c'est-àdire le capuchon de mousse qui enveloppe les micros extérieurs (ça ne coûte pas cher du tout), le vent va tout couvrir.

À défaut de bonnette, utilisez le truc du bas de femme enveloppant le micro : ça marche très bien Dès que vous le pouvez, utilisez un micro externe.

### <span id="page-48-3"></span>**CONSEILS PRATIQUES SUR LE TERRAIN**

Méfiez-vous lorsque vous passez d'un lieu froid à Lill autre chaud (et vice-versa). Il y a de sérieux risques de condensation, ce qui est mauvais pour tout équipement. On peut voir cette humidité sur l'objectif et la faire disparaître d'un coup de chiffon « doux et non pelucheux » pour employer la formule d'usage.

Mais pensez que le même phénomène se produit à l'intérieur, dans la mécanique. Et là, le chiffon doux et non pelucheux ... N'allumez pas immédiatement un matériel qui passe du chaud au froid ou vice-versa.

La chaleur, c'est bien sur la plage, mais pas sur le capot du caméscope, ni même sur les bandes magnétiques. Pensez bien à protéger l'équipement du soleil et de la chaleur L'eau est un fidèle ennemi de la caméra. Encore plus si elle est salée.

Le froid raccourcit la charge des batteries. Pensez-y en montagne ou en hiver. Elle craint aussi énormément la chaleur qui fait décroître ses performances jusqu'à 80% selon certains spécialistes. En bref, prenez-en soin car quand il faut en racheter alors que le modèle de caméscope n'est plus au catalogue, c'est un parcours du combattant pour en trouver dans les boutiques.